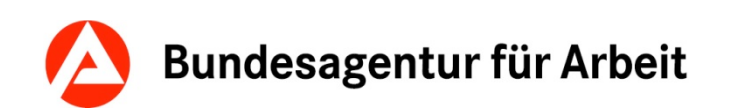

# **VerBIS Arbeitshilfe**

# **Maßnahmen / Leistungen und Statusassistent**

23.03.2021 Version PRV 21.01

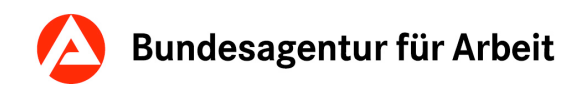

Redaktion: Zentrale – IT-AFM 13

Bei Fragen und Anregungen zu dieser Arbeitshilfe wenden Sie sich bitte an Ihre VerBIS-Fachbetreuung.

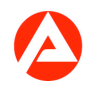

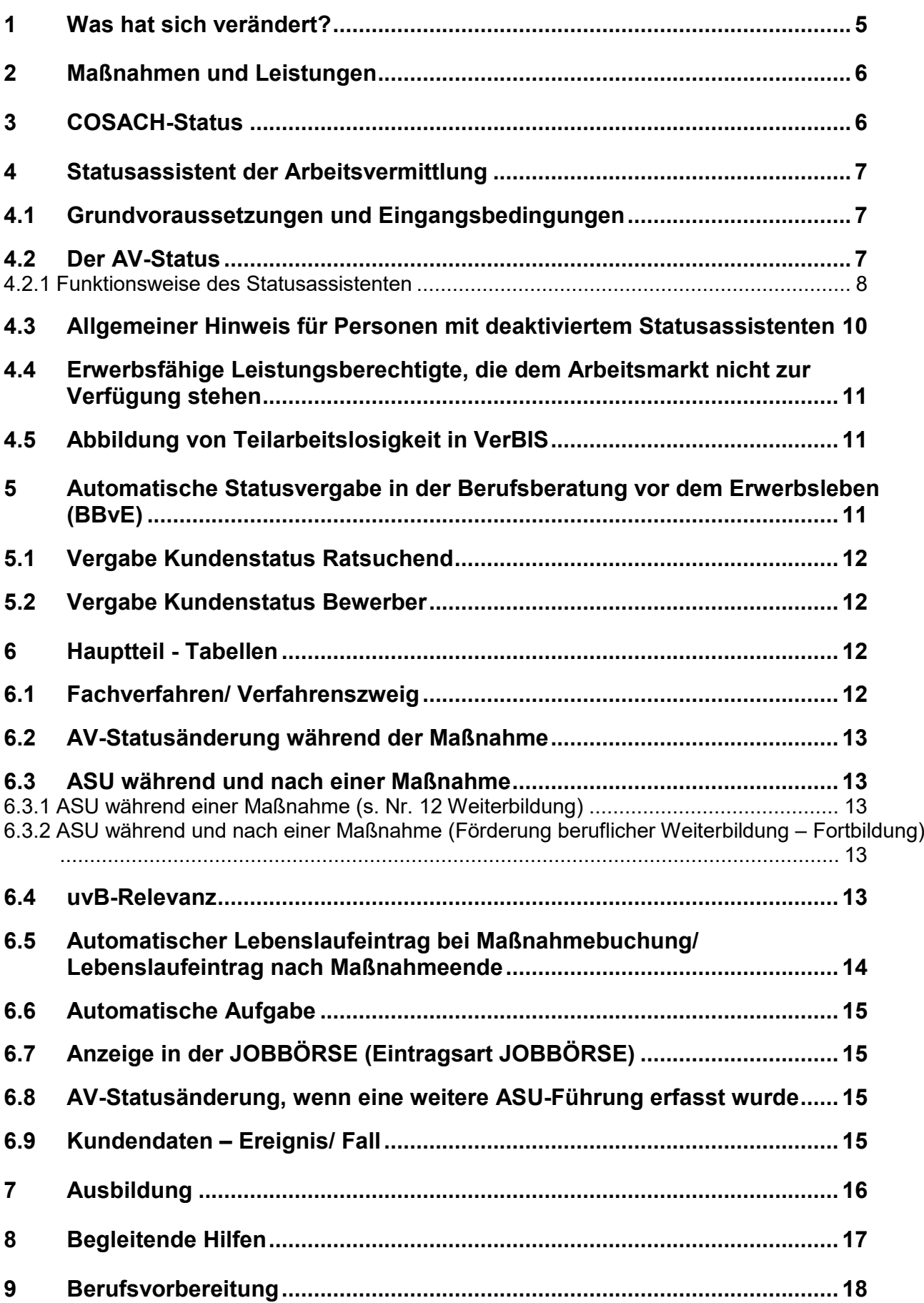

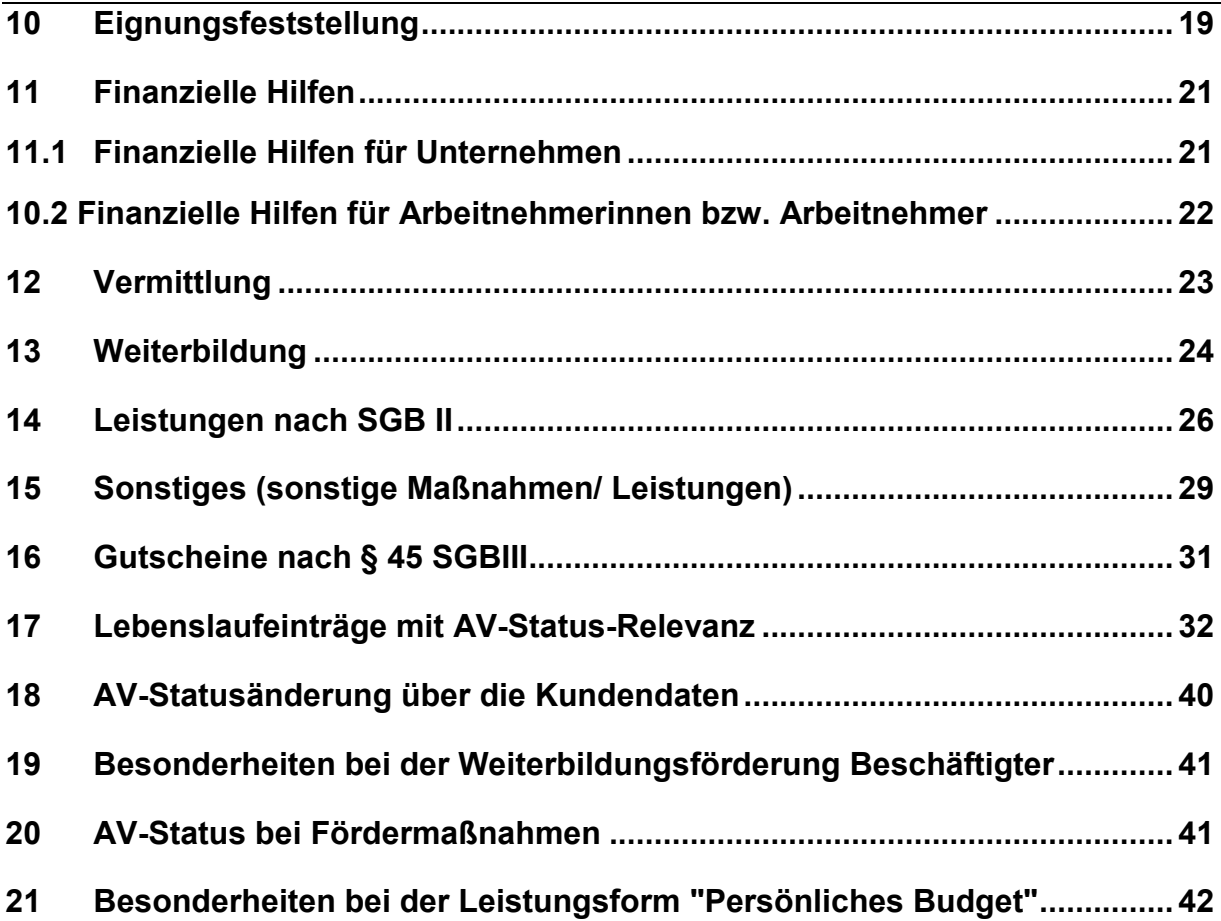

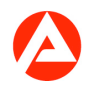

# <span id="page-4-0"></span>**1 Was hat sich verändert?**

In dieser Arbeitshilfe sind die Veränderungen aller Versionen eingearbeitet. Die Anpassungen der aktuellen und letzten Version finden Sie in der folgenden Übersicht:

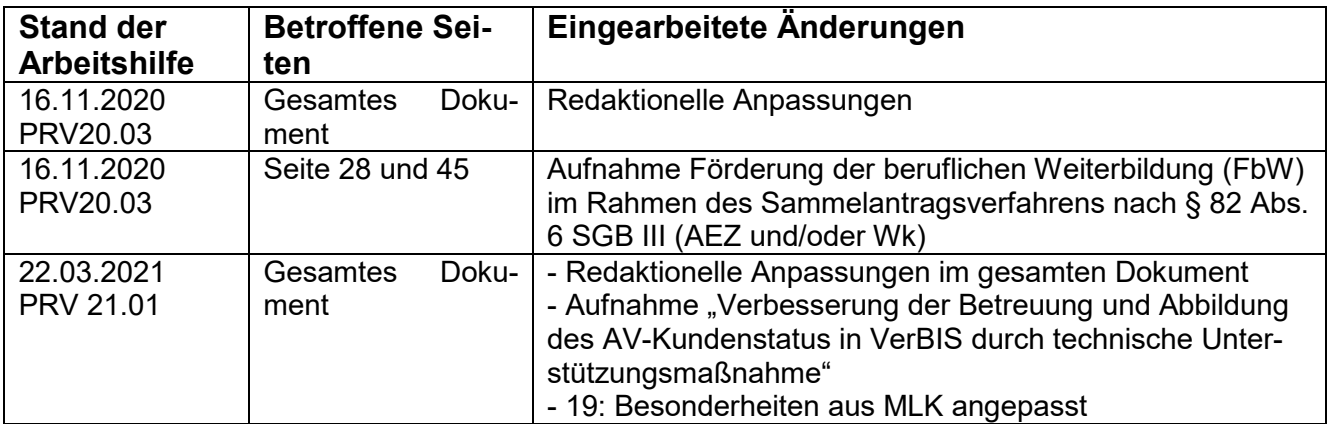

#### **Hinweis:**

Um Inhalte in der Arbeitshilfe (PDF-Dokument) schnell zu finden, können Sie folgende elektronischen Suchmöglichkeiten verwenden:

- Nach Eingabe der Tastenkombination "Strg + F" öffnet sich ein Fenster mit dem Titel "Suchen". Hier kann der gesuchte Begriff eingegeben werden. Durch Betätigung der Schaltfläche "Zurück" bzw. "Weiter" kann das Dokument nach dem gesuchten Begriff vorwärts oder rückwärts durchsucht werden.
- Nach Betätigung der rechten Maustaste öffnet sich ein Auswahlfenster mit mehreren Begriffen. Nach Auswahl des Begriffs "Suchen" öffnet sich ein Fenster mit dem Titel "Suchen". Hier kann der gesuchte Begriff eingegeben werden. Durch Betätigung der Schaltfläche "Zurück" bzw. "Weiter" kann das Dokument nach dem gesuchten Begriff vorwärts oder rückwärts durchsucht werden.

### <span id="page-5-0"></span>**2 Maßnahmen und Leistungen**

Die Buchung von Maßnahmen und Leistungen kann über die Aufrufschnittstelle in VerBIS oder direkt im Fachverfahren erfolgen. Über den Link "COSACH aufrufen" in VerBIS wird das Fachverfahren COSACH aufgerufen und es kann die gewünschte Maßnahme und/ oder Leistung gebucht werden. Die gebuchten laufenden, zukünftigen und beendeten Maßnahmen und/ oder Leistungen in COSACH werden anschließend in der Maßnahmeübersicht unter dem Menüpunkt "Maßnahmen und Leistungen" in Form einer Tabelle abgebildet. Damit man zwischen zukünftigen, laufenden und beendeten Maßnahmen unterscheiden kann, sind die Maßnahmen und Leistungen initial nach dem Ende-Datum absteigend sortiert, wobei Einträge ohne Ende-Datum am Anfang der Tabelle stehen. Bei Einmalleistungen entspricht das Ende-Datum dem Beginn-Datum. Detailinformationen zu den jeweiligen Maßnahmen/ Leistungen können über den Produktkatalog aufgerufen werden.

Konkrete Praxisbeispiele aus der Arbeitsvermittlung sowie der Berufsberatung und damit verbundene Verfahrensschritte sind in den folgenden [VerBIS-Arbeitshilfen](https://www.baintranet.de/002/001/008/007/002/Seiten/VerBIS-Arbeitshilfen.aspx) dargestellt:

- "Kundenabmeldung und Statuswechsel –SGB III"
- "Kundenabmeldung und Statuswechsel –SGB II"
- "Abmeldung, Statuswechsel und Berufsvorbereitung SGB III Berufsberatung (BBvE)

# <span id="page-5-1"></span>**3 COSACH-Status**

Im Fachverfahren COSACH wird zu jeder Maßnahme einer Person ein Status ausgewählt. Grundsätzlich können folgende Statusarten in COSACH ausgewählt werden:

- A: ausgegeben (Antrag bzw. Gutschein)
- B: bewilligt, teilnehmend
- C: abgelehnt
- D: angemeldet, Aufnahmeverfahren
- E: Entscheidung dem Grunde nach
- U: abgelaufen, ungültig
- V: vorgemerkt, Warteliste
- W: zugewiesen [für Maßnahmen nach § 45 SGB III]
- Z: zurückgezogen, nicht teilnehmend, storniert

Welche der verschiedenen COSACH Status-Arten für die jeweiligen Verfahrenszweige (und somit Maßnahmen) auswählbar sind, ist in den spezifischen [COSACH-Schulungsunterlagen](https://www.baintranet.de/002/001/008/003/002/Seiten/COSACH-Schulungsunterlagen.aspx) nachzulesen.

#### **Hinweis:**

**Maßnahmen und Leistungen, die falsch gebucht wurden, müssen in COSACH geändert oder "storniert" werden!**

### <span id="page-6-0"></span>**4 Statusassistent der Arbeitsvermittlung**

Der Statusassistent soll die statistischen Zustände im Bewerberdatensatz automatisch erfassen. Dazu greift der Statusassistent auf verschiedene Bereiche im Bewerberdatensatz (z. B. Lebenslauf inkl. "berufliche/ besondere Merkmale", Maßnahmen und Leistungen und Kundendaten – "Besondere Merkmale") zu und wertet die dortigen Eintragungen aus.

Das Ziel ist, den Statusassistenten grundsätzlich zu aktivieren, um so den manuellen Erfassungs- und Pflegeaufwand zu verringern und eine unterschiedliche Handhabung zu vermeiden. Dies entbindet gleichwohl nicht von einer Überprüfung der Richtigkeit des Status', z. B. nach Ende der Teilnahme an einer Maßnahme.

#### <span id="page-6-1"></span>**4.1 Grundvoraussetzungen und Eingangsbedingungen**

Bei **neu angelegten** Kundendatensätzen ist der Statusassistent zunächst **deaktiviert (ohne Anmeldung zur AV)**. Wird die Kundin bzw. der Kunde erstmalig zur Arbeitsvermittlung (AV) angemeldet, wird der Statusassistent **automatisch aktiviert**. Die Anmeldung/ Reaktivierung zur AV bewirkt den Status "Arbeitsuchend". Der Status kann mehrmals an einem Tag geändert werden.

Eine AV-Abmeldung bewirkt **keine automatische Deaktivierung** des Statusassistenten, d. h. der Statusassistent bleibt aktiviert.

Sobald der Statusassistent aktiviert ist, kann der Status von **Beschäftigten nicht manuell geändert**  werden. Das DATA Warehouse (DWH) verarbeitet den vom Statusassistenten ermittelten oder manuell eingegeben AV-Status, der aus den "Informationen zum Status" hervorgeht.

Eine Deaktivierung des Statusassistenten ist nur durch Personen mit administrativen Rollen möglich. Vorher ist zwingend zu prüfen, ob die Deaktivierung vermieden werden kann (z. B. Kontrolle aller statusrelevanten Kundeneinträge, sofern ein falscher Status berechnet wird).

#### <span id="page-6-2"></span>**4.2 Der AV-Status**

Eine Person kann einen der folgenden vier AV-Status haben:

• **Arbeitslos** (ALO)

Der AV-Status "Arbeitslos", wird auf der Grundlage des § 16 SGB III sowie der Konkretisierungen in §§ 137 ff. SGB III definiert und nur dann vergeben, wenn die Bedingungen "ohne Beschäftigung", "Beschäftigungssuche", "Verfügbarkeit" und "Arbeitslosmeldung" vorliegen.

• **Arbeitsuchend** (ASU)

Der Begriff des Arbeitsuchenden ist grundsätzlich weiter gefasst als der des Arbeitslosen. Er enthält zusätzlich zu den arbeitslosen Arbeitsuchenden auch die nicht-arbeitslosen Arbeitsuchenden. Im VerBIS-Kontext beinhaltet der AV-Status "ASU" die nicht-arbeitslosen Arbeitsuchenden. Als nicht-arbeitslose Arbeitsuchende gelten Arbeitsuchende, die die besonderen, für die Zählung als Arbeitslose geforderten Kriterien (z. B. hinsichtlich der Beschäftigungslosigkeit oder der erhöhten Anforderungen an die Verfügbarkeit für die Arbeitsvermittlung) nicht erfüllen oder nach gesetzlicher Vorgabe nicht als arbeitslos gelten.

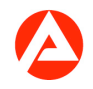

#### • **Ratsuchend** (RASU)

Der AV-Status "Ratsuchend" wird vom Statusassistenten für Kundinnen bzw. Kunden vergeben, sofern in den Kundendaten ein aktueller Ratsuchendzeitraum erfasst wurde. Die Erfassung eines Beginndatums ist dafür ausreichend. Ein Enddatum kann erfasst werden, sofern dies bereits feststeht. Somit kann sichergestellt werden, dass ein korrekter AV-Status zugeordnet wird.

#### • **Nicht gesetzt**

Der AV-Status "nicht gesetzt" ist für angemeldete Kundinnen bzw. Kunden vorgesehen, bei denen nicht die Voraussetzungen für die Statusarten "Arbeitslos", "Arbeitsuchend" und "Ratsuchend" (Beispiel: Länger als sechs Wochen arbeitsunfähig oder dem Rechtskreis SGB II zugehörend und ein Ausnahmetatbestand nach § 10 SGB II ist erfüllt) vorliegen.

Sobald Personen mit aktiviertem Statusassistenten den AV-Status "nicht gesetzt" erhalten haben, können diese unter Umständen erst nach einer erneuten ALO-Meldung oder - falls bereits die Abmeldung aus der AV erfolgt ist -, nach einer erneuten Anmeldung in der AV wieder einen anderen AV-Status erhalten.

#### <span id="page-7-0"></span>**4.2.1 Funktionsweise des Statusassistenten**

Der Statusassistent berechnet für jeden Tag, ab Beginn der aktuellen AV Periode, den AV-Status neu. Die Neuberechnung erfolgt für jeden Tag, an dem ein relevantes Ereignis für den Statusassistenten vorliegt.

Relevante Ereignisse können dabei zahlreich sein. Die meisten Lebenslaufeintrags-Typen in VerBIS stellen z.B. ein relevantes Ereignis dar.

Zudem sind Maßnahmen die über die Schnittstelle von COSACH an VerBIS übergeben werden in den meisten Fällen ebenfalls statusrelevant. Hier ist im zugehörigen Maßnahme- und Leistungskatalog definiert, wie der Statusassistent nach erfolgter Buchung einer Maßnahme und nach Ende einer Maßnahme reagieren muss.

Ansonsten sieht der regelmäßige Prüfprozess folgendermaßen aus:

Der Statusassistent durchläuft im Rahmen der AV-Status-Berechnung ein Regelwerk von knapp 50 verschiedenen Regeln und überprüft hierbei anhand der Daten des Bewerbers, welcher AV-Status vorliegt.

Höchste Priorität hat der Status "Ratsuchend". Gibt es Gründe/ Ereignisse, die diesen Status auslösen, wird dieser vorrangig vergeben.

Als nächstes wird geprüft, ob anhand der status-relevanten Daten des Bewerbers eine Bedingung erfüllt wird, die den Status "Nicht gesetzt" zur Folge hat. Ist dies der Fall, wird dieser Status vergeben, andernfalls kommt es zur Überprüfung der Bedingungen für den Status "Arbeitslos" – sind diese erfüllt, wird der Bewerber arbeitslos geführt.

Sind keine der vorherigen Bedingungen erfüllt wird am Ende der Status "Arbeitsuchend" vergeben.

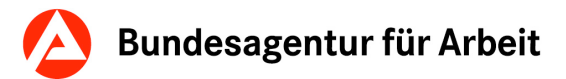

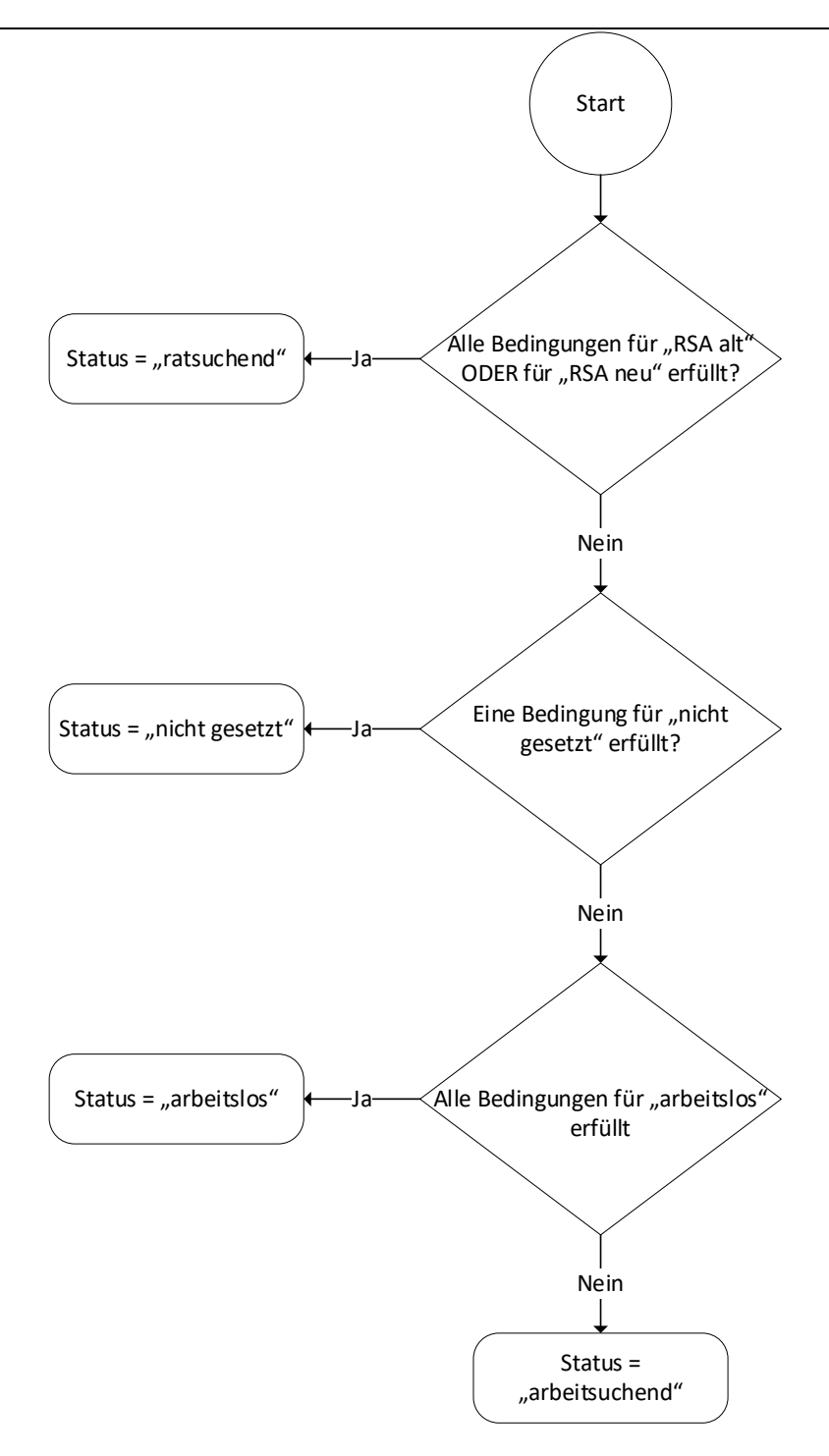

Abbildung 1: Übersichtsdiagramm zur Vergabe der AV-Status

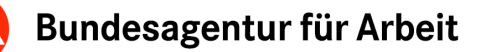

#### **Verbesserung der Betreuung und Abbildung des AV-Kundenstatus in VerBIS durch technische Unterstützungsmaßnahme**

Die Problematik der unzureichenden Abbildung des Statusassistenten wurde vom Bundesrechnungshof sowie der inneren Revision bemängelt. Die Fehler beruhten i.d.R. darauf, dass Kundinnen und Kunden nicht oder nicht rechtzeitig nach einem vermittlungs- / statusrelevanten Ereignis zu einem Beratungsgespräch eingeladen wurden (z.B. Abschluss einer arbeitsmarktpolitischen Maßnahme) und damit eine verspätete, fehlerhafte oder unterbliebene Erfassung statusrelevanter Informationen im Fachverfahren VerBIS erfolgte.

Die automatische Berechnung des AV-Status wird deshalb ab dem 19.3.2021 verändert, sodass im Anschluss an eine der folgenden Perioden:

- **Berufspraxis**
- **uldischulung**
- Phase gem. § 10 SGB II (Einschränkung auf Gründe wie "Alleinerziehende mit Kind")
- Arbeitsunfähigkeit von mehr als 6 Wochen
- Ortsabwesenheit (gilt nun auch ab dem 43. Tag im Kalenderjahr)
- Wehrdienst/Zivildienst (gilt nun auch bei einer Dauer größer 6 Wochen)

 Mangelnde Verfügbarkeit (Bei SGB II mit zus. Einschränkung keine Vermittlungssperre nach § 38 SGB III)

Eintragsarten mit Möglichkeit "Weitere ASU-Führung" (Bsp.: Erwerbsminderung, Praktikum, Studium, etc.)

der gleiche Status wie vor dieser Periode angezeigt wird. Im Anschluss wird eine Aufgabe an den Hauptbetreuer erstellt, damit dieser den AV-Status überprüft. Eine Löschung dieser Aufgabe ist nicht möglich.

Es handelt sich hierbei um eine rein technische Unterstützungsmaßnahme. Die fachlichen Weisungen und Verfahren gelten weiterhin.

#### <span id="page-9-0"></span>**4.3 Allgemeiner Hinweis für Personen mit deaktiviertem Statusassistenten**

Die Deaktivierung des Statusassistenten kann nur innerhalb von vier Wochen wieder rückgängig gemacht werden. Ansonsten muss der Kundenstatus bis zum Beginn einer neuen AV-Periode manuell gepflegt werden. Es ist dann auch jeweils zu prüfen, ob die Kundinnen bzw. Kunden bei statusrelevanten Ereignissen abgemeldet werden müssen.

#### **Vorgehensweise bei Personen mit deaktiviertem Statusassistenten:**

Für Personen, bei denen der Statusassistent in der Vergangenheit länger als vier Wochen deaktiviert war, ist eine Rücknahme der Deaktivierung nicht möglich. In diesem Fall ist in zwei Schritten wie folgt vorzugehen:

- Abmelden der Kundin bzw. des Kunden aus der AV
- Am folgenden Arbeitstag erfolgt die Reaktivierung der Person in der AV unmittelbar nach dem Enddatum des Zeitraumes und ggf. Erfassung einer neuen Arbeitslosmeldung

#### **Hinweis:**

Es muss sichergestellt werden, dass **keine künstlichen Ab- und Zugänge** erzeugt werden. Damit künstliche Abgänge bzw. Zugänge vermieden werden, müssen die **AV-Perioden nahtlos** aneinander liegen.

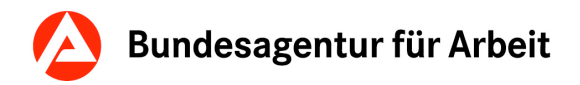

Zum 19.03.2021 werden alle deaktivierten Statusassistenten aktiviert und für die aktuelle AV-Periode neu berechnet. Die Statushistorie vor diesem Zeitpunkt bleibt unverändert. Zusätzlich wird automatisch ein Standardvermerk zur Dokumentation sowie eine Aufgabe erzeugt, die den Hauptbetreuer über die Aktivierung des Statusassistenten informiert und auffordert den aktuellen Status zu prüfen. Diese Aufgabe kann gelöscht werden.

#### <span id="page-10-0"></span>**4.4 Erwerbsfähige Leistungsberechtigte, die dem Arbeitsmarkt nicht zur Verfügung stehen**

Gesetzliche Vorgaben (§ 10 SGB II) oder fachlich nachvollziehbare Gründe können es erwerbsfähigen Leistungsberechtigten ermöglichen, sich dem Arbeitsmarkt nicht zur Verfügung stellen zu müssen. In der Tabelle "Lebenslaufeinträge" wurden die gesetzlichen Vorgaben (§ 10 SGB II) oder fachlich nachvollziehbare Gründe und die damit verbundenen Statuswechsel aufgeführt.

Wird direkt nach einer Anmeldung zur AV (Status "arbeitsuchend") für die jeweilige Person ein Lebenslaufeintrag gemäß "§10 SGB II/ weitere Sondertatbestände" erfasst, berücksichtigt der Statusassistent die Regeln dieses Lebenslaufeintrages auch ohne vorherige Erfassung einer Arbeitslosmeldung. In Abhängigkeit des ausgewählten Grundes wird entweder der Status "nicht gesetzt" oder "arbeitsuchend" berechnet. Nach Beendigung des Zeitraumes errechnet der Statusassistent den Status ebenfalls in Abhängigkeit des ausgewählten Grundes und unter Berücksichtigung des Status vor dem LLE.

#### <span id="page-10-1"></span>**4.5 Abbildung von Teilarbeitslosigkeit in VerBIS**

Grundsätzlich kann bei Bezug von Teilarbeitslosengeld kein Status "Teilarbeitslos" vergeben werden, da diese Auswahlmöglichkeit in VerBIS nicht vorhanden ist.

Die weiterhin fortgeführte Beschäftigung (Umfang mindestens 15 Stunden/ Woche) ist als "Berufspraxis" im Lebenslauf zu erfassen und der Kunde ist arbeitsuchend zu führen. Dies wird über die Schaltfläche "Weitere ASU-Führung" im Abschnitt Abmeldung/ Abgang des Lebenslaufeintrages erreicht.

Sollte die weiter fortgeführte Beschäftigung weniger als 15 Stunden wöchentlich betragen, ist die Beschäftigung im Lebenslauf als "Berufspraxis (Nebenbeschäftigung)" zu erfassen. Der Status des Kunden ist dann "Arbeitslos".

Grundsätzlich ist bei Bezug von Teilarbeitslosengeld der Status "Arbeitsuchend" oder "Arbeitslos" zu vergeben. In Ausnahmefällen liefert der Statusassistent den Status "nicht gesetzt", z. B. wenn bei Teilarbeitslosigkeit die Teilnahme an einer Umschulung erfolgt.

## <span id="page-10-2"></span>**5 Automatische Statusvergabe in der Berufsberatung vor dem Erwerbsleben (BBvE)**

Die Status Ratsuchend und Bewerber der Kundinnen und Kunden der Berufsberatung werden automatisch vergeben.

Nach § 58 Abs. 1 Nr. 3a und 4 SGB VI sind die Agenturen für Arbeit verpflichtet Anrechnungszeiten an die gesetzliche Rentenversicherung zu melden. Die Meldung erfolgt automatisch in Abhängigkeit zum Kundenstatus.

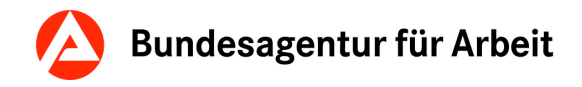

#### <span id="page-11-0"></span>**5.1 Vergabe Kundenstatus Ratsuchend**

Wird ein Kunde bzw. eine Kundin zur BBvE angemeldet oder reaktiviert, wird automatisch der Kundenstatus "Ratsuchend" vergeben, wenn kein durch eine Mitarbeiterin / einen Mitarbeiter betreutes Stellengesuch vom Typ "Ausbildung" vorhanden ist. Das Datum der Anmeldung / Reaktivierung ist mit dem aktuellen Tagesdatum vorbelegt. Dieses ist initial im Anmeldeprozess, auf bis zu vier Wochen in die Vergangenheit änderbar. Anpassungen des Datums nach der initialen Anmeldung sind nicht mehr möglich.

Sobald das letzte, von einer Mitarbeiterin / einem Mitarbeiter betreute Stellengesuch vom Typ Ausbildung aus der Betreuung freigegeben wird, wird der Kundenstatus von "Bewerber" automatisch auf "Ratsuchend" geändert.

#### <span id="page-11-1"></span>**5.2 Vergabe Kundenstatus Bewerber**

Wird ein Kunde bzw. eine Kundin zur Berufsberatung angemeldet oder reaktiviert, wird automatisch der Kundenstatus "Bewerber" vergeben, wenn ein durch eine Mitarbeiterin / einen Mitarbeiter betreutes Stellengesuch vom Typ "Ausbildung" vorhanden ist. Das Datum "Anmelden / Reaktivieren in BB" ist mit dem aktuellen Tagesdatum vorbelegt.

Wird bei einer Kundin/einem Kunden mit dem Status "Ratsuchend" ein Stellengesuch vom Typ Ausbildung durch eine Mitarbeiterin / einen Mitarbeiter in Betreuung übernommen, wird der Kundenstatus "Bewerber" mit dem aktuellen Tagesdatum automatisch vergeben (unabhängig vom Rechtskreis der Kundin / des Kunden). Es folgt ein Hinweis zur darauf, dass die MAZ-Anrechnungszeiten zu prüfen sind.

## <span id="page-11-2"></span>**6 Hauptteil - Tabellen**

In den Tabellen der Kapitel 7 bis 18 werden die Maßnahmen und/ oder Leistungen, Lebenslaufeinträge und Kontrollfeldbezeichnungen in den Kundendaten, die Auswirkungen auf den AV-Status (Statusassistent) oder auf die uvB-Relevanz (unversorgte Bewerber) haben, aufgeführt. Die jeweiligen Tabellenspalten werden im Folgenden – soweit erforderlich – erläutert:

#### <span id="page-11-3"></span>**6.1 Fachverfahren/ Verfahrenszweig**

Hier ist vermerkt, in welchem Fachverfahren ("Master"-Verfahren) Informationen zur konkreten Maßnahme verwaltet werden bzw. wo die Maßnahme gebucht wird.

**COSACH**: In COSACH werden alle Maßnahmen und Leistungen verwaltet, die im Rahmen der Arbeitsund Ausbildungsvermittlung bewilligt werden können.

#### **Verfahrenszweige**

In der Spalte Fachverfahren/ Verfahrenszweig werden die jeweiligen Verfahrenszweige aus dem entsprechenden Fachverfahren angezeigt. Die Bedeutungen der jeweiligen Abkürzungen werden hier aufgeführt:

- ABM: Arbeitsbeschaffungsmaßnahme
- AMP: Arbeitsmarktpolitische Instrumente
- BEH: Betriebliche Einstellungshilfen
- BNF: Benachteiligtenförderung
- BGS: Bildungsgutschein

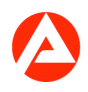

- BvB: Berufsvorbereitende Bildungsmaßnahme
- EXG: Existenzgründung
- FbW: Förderung beruflicher Weiterbildung
- ISM: Individuelle Sonstige Maßnahmen
- Reha-AuW: Reha Aus- und Weiterbildung
- VGS: Vermittlungsgutschein
- WL: Weitere Leistungen

#### <span id="page-12-0"></span>**6.2 AV-Statusänderung während der Maßnahme**

Gebuchte Maßnahmen und Leistungen können Auswirkungen auf den AV-Status der Person haben. Je nach Art der Maßnahme und Leistung wird der AV-Kundenstatus während und nach deren Ende durch den Statusassistenten automatisiert ermittelt.

In den Tabellen ab Punkt sieben wird angezeigt, ob zu Beginn der Maßnahme/ Leistung eine Änderung des AV-Status durch den Statusassistenten erfolgt. Weiterhin wird angegeben, welcher neue AV-Status angezeigt wird. Sollte sich der Status nach der Maßnahme ändern, wird dies gesondert aufgeführt.

#### <span id="page-12-1"></span>**6.3 ASU während und nach einer Maßnahme**

#### <span id="page-12-2"></span>**6.3.1 ASU während einer Maßnahme (s. Nr. 12 [Weiterbildung\)](#page-23-0)**

Damit die Person vor Abschluss einer Weiterbildungsmaßnahme arbeitsuchend geführt werden kann, wird bei den entsprechenden Maßnahmen im Fenster "Details zu Maßnahmen und Leistungen" das Datumsfeld "Arbeitsuchend ab" angezeigt. Über dieses Datumsfeld kann der Kundenstatus AV während einer Bildungsmaßnahme entsprechend beeinflusst, also ggf. auf den Status "arbeitsuchend" umgestellt werden.

#### <span id="page-12-3"></span>**6.3.2 ASU während und nach einer Maßnahme (Förderung beruflicher Weiterbildung – Fortbildung)**

Eine Kundin bzw. ein Kunde kann während und nach einer Weiterbildungsmaßnahme den AV-Status "Arbeitsuchend" erhalten, sofern eine laufende Berufstätigkeit besteht, die

- kein Enddatum oder
- ein Enddatum nach dem Ende der Weiterbildungsmaßnahme hat.

#### **Hinweis:**

Die Statusberechnung kann nur dann erfolgen, wenn die Berufspraxis bereits vor Maßnahmeeintritt aufgenommen wurde.

#### <span id="page-12-4"></span>**6.4 uvB-Relevanz**

Bei ausbildungssuchenden Personen der Berufsberatung kann die Buchung einer Maßnahme in COSACH Einfluss auf die Verbleibsinformation zum Berichtsjahresende haben.

Ist in den Tabellen ab Punkt sieben das Feld "uvB-Relevanz" mit einem "X" gekennzeichnet, handelt es sich um eine Maßnahme, die einen Versorgungstatbestand darstellt. Bewerberinnen bzw. Bewerber, die an einer solchen Maßnahme teilnehmen (COSACH-Status "D", "B" oder "E") werden nicht als "unversorgte Bewerber" ausgewiesen, sondern als Bewerber mit Alternative.

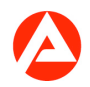

Vereinzelt sind Maßnahmearten nur dann "uvB-relevant", wenn eine Teilnahme für mindestens sechs Monate vorgesehen ist. Diese Maßnahmen sind mit "X, wenn Teilnahme mind. sechs Monate" gekennzeichnet.

Eine Umstellung des COSACH-Status auf

- "D": angemeldet/ Aufnahmeverfahren" darf erst erfolgen, wenn der Maßnahmeträger die Teilnahme der Person an der Maßnahme mitteilt.
- "B": bewilligt, teilnehmend" darf erst erfolgen, wenn die Eintrittsmeldung des Trägers vorliegt.
- "E": darf erst erfolgen, wenn die Entscheidung dem Grunde nach getroffen wurde (bei Einstiegsqualifizierung).

Teilnehmende an Maßnahmen, die den COSACH-Status

- "A: Antragsunterlagen ausgegeben",
- "C: abgelehnt",
- "Z: zurückgezogen",
- "V: vorgemerkt, Warteliste" oder
- "W: zugewiesen"

besitzen, werden unabhängig von einem erfassten Eintrittstermin als "unversorgte Bewerber" gewertet.

In VerBIS besteht auf der Seite "Bewerber/ Profile Suchlauf" die Möglichkeit nach "Bewerber ohne Verbleibsinformation (Stand Vorwoche)" sowie nach "Bewerber ohne Verbleibsinformation (zum Berichtsjahresende)" zu suchen. Hierbei wertet VerBIS auch die COSACH-Buchungen (Stand des vorangegangenen Wochenendes) aus.

#### <span id="page-13-0"></span>**6.5 Automatischer Lebenslaufeintrag bei Maßnahmebuchung/ Lebenslaufeintrag nach Maßnahmeende**

Unabhängig vom Beginn der Maßnahme/ Leistung wird in VerBIS ein automatischer Lebenslaufeintrag erzeugt, sobald die Maßnahme/ Leistung einen der folgenden Status hat:

- "B: Bewilligt" oder
- "W: zugewiesen"

Ausgenommen davon sind Maßnahmen/ Leistungen in COSACH, die als Einmalleistungen gekennzeichnet sind.

Bei Maßnahmen/ Leistungen mit folgendem Status erfolgt kein Lebenslaufeintrag:

- "A: Ausgegeben"
- "C: Abgelehnt"
- "D: Angemeldet/ Aufnahmeverfahren"
- "E: Entscheidung dem Grunde nach"<br>• "U: Abgelaufen"
- "U: Abgelaufen"
- "V: Vorgemerkt/ Warteliste"
- "Z: Zurückgezogen, nicht teilnehmend, storniert"

In den Tabellen ab Punkt sieben wird angegeben,

- ob bei einer Maßnahmebuchung ein automatischer Lebenslaufeintrag während der Maßnahmeteilnahme erfolgt und
- ob dieser automatische Lebenslaufeintrag nach Beendigung der Maßnahme im Lebenslauf verbleibt oder wieder gelöscht wird.

Erfolgt ein automatischer Lebenslaufeintrag, wird in der Spalte die Eintragsart aufgeführt. Wird kein automatischer Lebenslaufeintrag generiert oder wird der Lebenslaufeintrag nach Maßnahmeende wieder gelöscht, bleibt das Feld in der Tabelle leer.

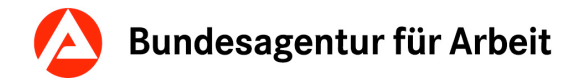

#### <span id="page-14-0"></span>**6.6 Automatische Aufgabe**

In den Tabellen ab Punkt sieben ist in der Spalte "Aufgabe (Tage vor Ablauf der Maßnahme)" angegeben, ob und wann eine automatische Aufgabe **vor Ende der Maßnahme** erstellt wird.

Unabhängig davon werden bei Maßnahmen, die bei Beginn der Maßnahme zu einem AV-Statuswechsel führen, für die Hauptbetreuerin bzw. den Hauptbetreuer eine Aufgabe mit Fälligkeit einen Tag vor Abschluss der Maßnahme und dem Betreff "Verfügbarkeit überprüfen" erstellt.

Beträgt die Dauer der Maßnahme weniger als 90 Tage, wird die Aufgabe mit dem Tagesdatum versehen. Die Aufgabe mit dem Inhalt: "Überprüfung des AV-Kundenstatus (Aufgabentypen: Kundenstatus prüfen, Fremdförderung, LL / Maßnahme) **kann nicht gelöscht werden**. In diesem Fall muss der AV-Status überprüft, ggfs. angepasst und zur Aufgabe ein erläuternder Vermerk dokumentiert werden.

Durch automatische Aktivierungen des Statusassistenten wird einen Tag nach dem statusrelevanten Ereignis (siehe Kapitel 4.2.1 Funktionsweise des Statusassistenten) eine Aufgabe generiert. Zu dieser Aufgabe muss der AV-Status überprüft, ggfs. angepasst und zur Aufgabe ein erläuternder Vermerk dokumentiert werden.

Zum 19.03.2021 werden alle deaktivierten Statusassistenten aktiviert und für die aktuelle AV-Periode neu berechnet. Die Statushistorie vor diesem Zeitpunkt bleibt unverändert. Zusätzlich wird automatisch ein Standardvermerk zur Dokumentation sowie eine Aufgabe erzeugt, die den Hauptbetreuer über die Aktivierung des Statusassistenten informiert und auffordert den aktuellen Status zu prüfen. Diese Aufgabe kann gelöscht werden.

### <span id="page-14-1"></span>**6.7 Anzeige in der JOBBÖRSE (Eintragsart JOBBÖRSE)**

Eine im IT-Verfahren COSACH gebuchte Maßnahme mit einem Lebenslaufeintrag in VerBIS kann auch in der JOBBÖRSE angezeigt werden. Auf der Seite "Details zu Maßnahmen und Leistungen" besteht mit der Auswahl "Ja" oder "Nein" zur "Anzeige des Lebenslaufeintrags für die Kundin bzw. den Kunden in der JOBBÖRSE" die Möglichkeit, die Vorbelegung zur Anzeige und Veröffentlichung einer Maßnahme in der JOBBÖRSE abzuändern.

In den Tabellen ab Punkt sieben wird angezeigt, ob die Auswahlmöglichkeit bei der jeweiligen Maßnahme besteht oder nicht. Sofern die Auswahlmöglichkeit gegeben ist, wird in der Spalte ebenfalls die Eintragsart der JOBBÖRSE aufgeführt.

#### <span id="page-14-2"></span>**6.8 AV-Statusänderung, wenn eine weitere ASU-Führung erfasst wurde**

Über die Detailansicht des entsprechenden Lebenslaufeintrages bzw. der Detailansicht der Maßnahmebuchung gibt es die Möglichkeit, die Person während der Laufzeit der Maßnahme arbeitsuchend zu führen. Hierfür steht in der Detailansicht zur Maßnahme im Abschnitt "Auswirkungen in VerBIS" das Eingabefeld "Arbeitsuchend ab" zur Verfügung. Der Statusassistent berechnet ab dem eingegebenen Datum den Kundenstatus "Arbeitsuchend".

#### <span id="page-14-3"></span>**6.9 Kundendaten – Ereignis/ Fall**

Hier wird in Punkt 18 ["AV-Statusänderung über die Kundendaten"](#page-39-0) angezeigt, welche Auswahlfelder in den Bereichen "Besondere Merkmale" oder im Bereich "Behinderungsmerkmale" unter den Kundendaten erfasst wurden.

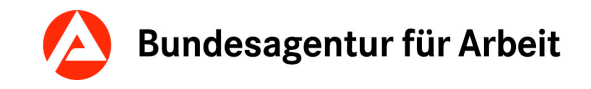

**Hinweis:** Bei Maßnahmen, die mit einem Sternchen (\*) gekennzeichnet sind, handelt es sich um bereits ausgelaufene bzw. auslaufende Maßnahmen und/ oder Leistungen. Diese sind nicht mehr zu buchen!

# **7 Ausbildung**

<span id="page-15-0"></span>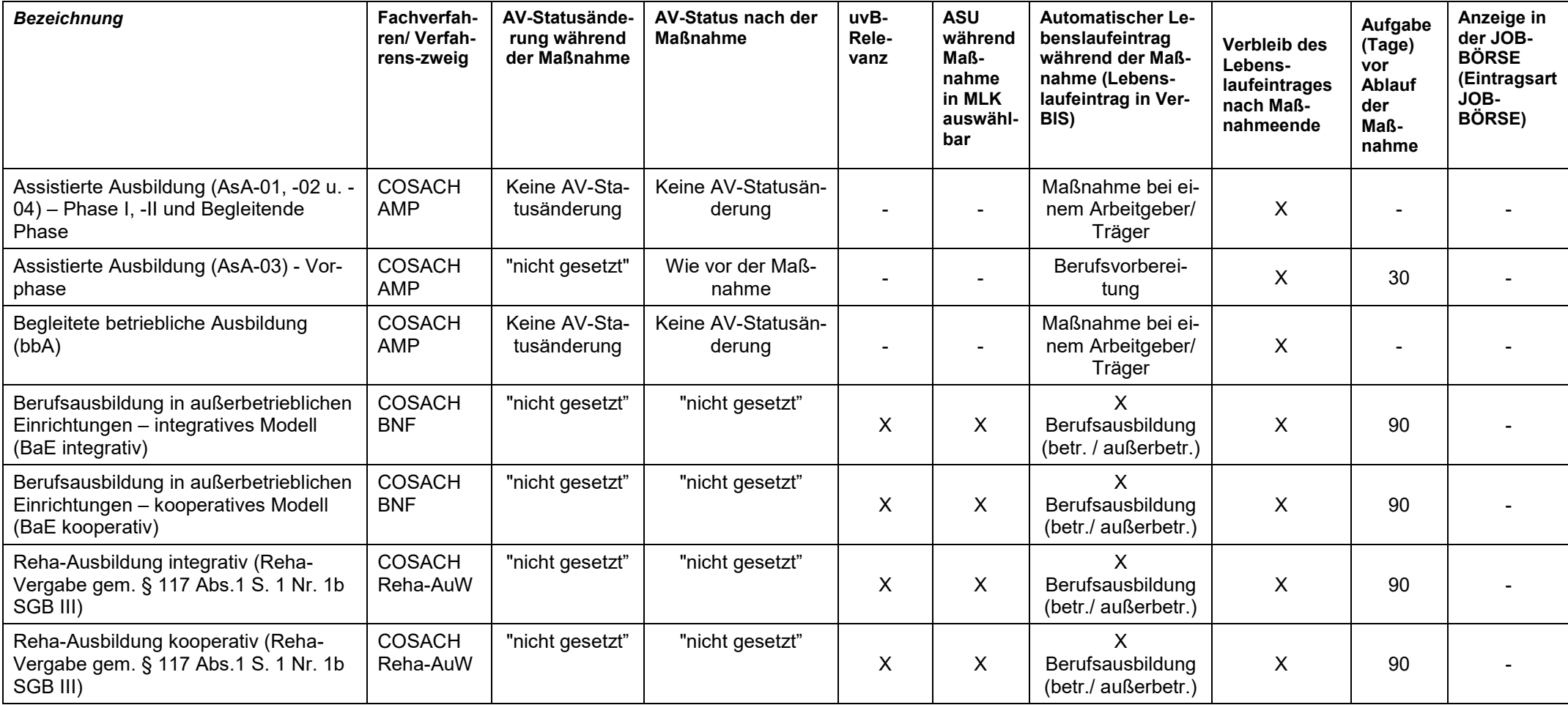

<span id="page-16-1"></span>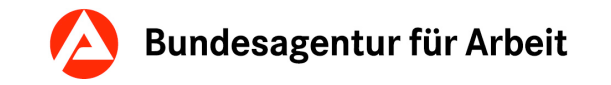

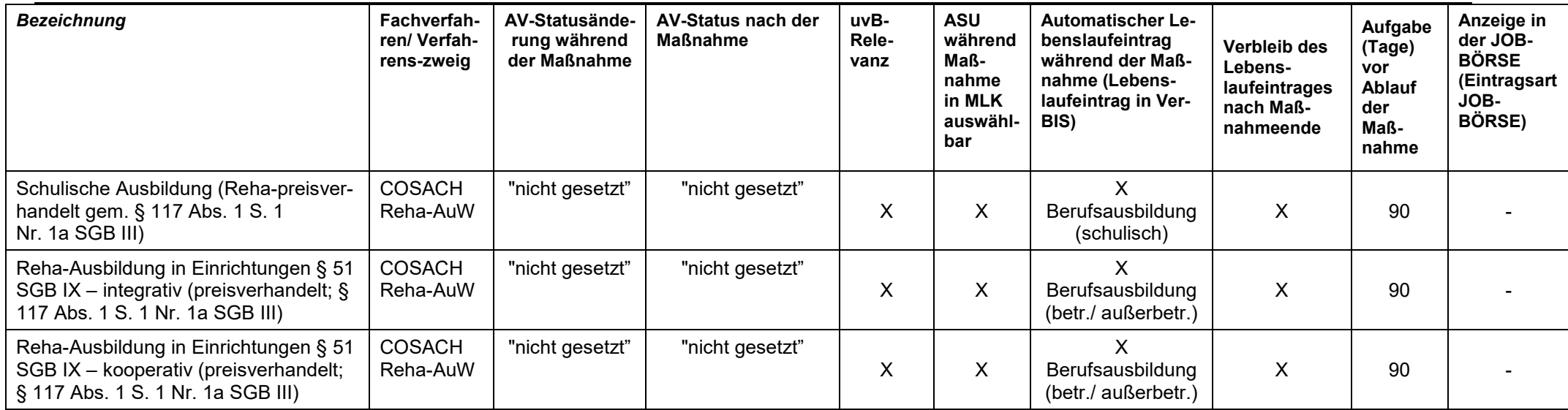

# **8 Begleitende Hilfen**

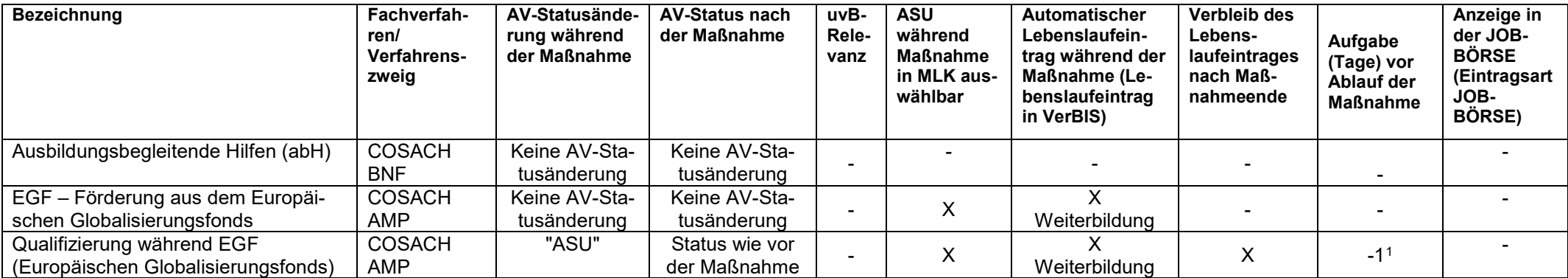

<span id="page-16-0"></span><sup>&</sup>lt;sup>1</sup> Hinweis für die Anzeige in der Spalte "Aufgabe (Tage) vor Ablauf der Maßnahme": Die Angabe "-1" bedeutet, dass diese Aufgabe einen Tag vor Qualifizierungsende erstellt wird.

# **9 Berufsvorbereitung**

<span id="page-17-0"></span>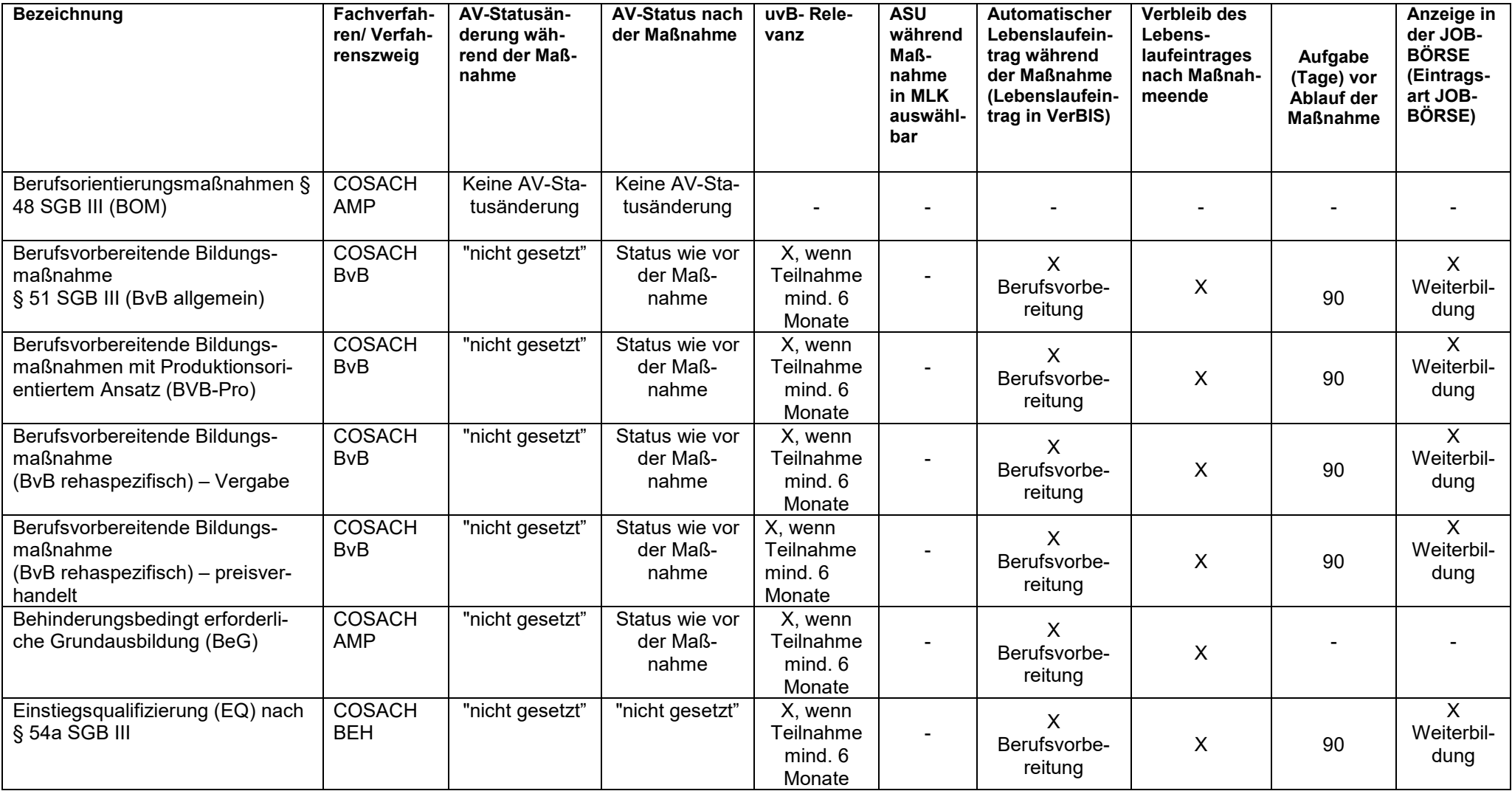

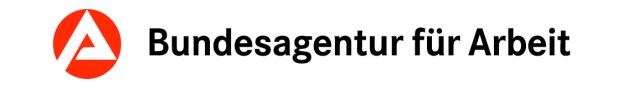

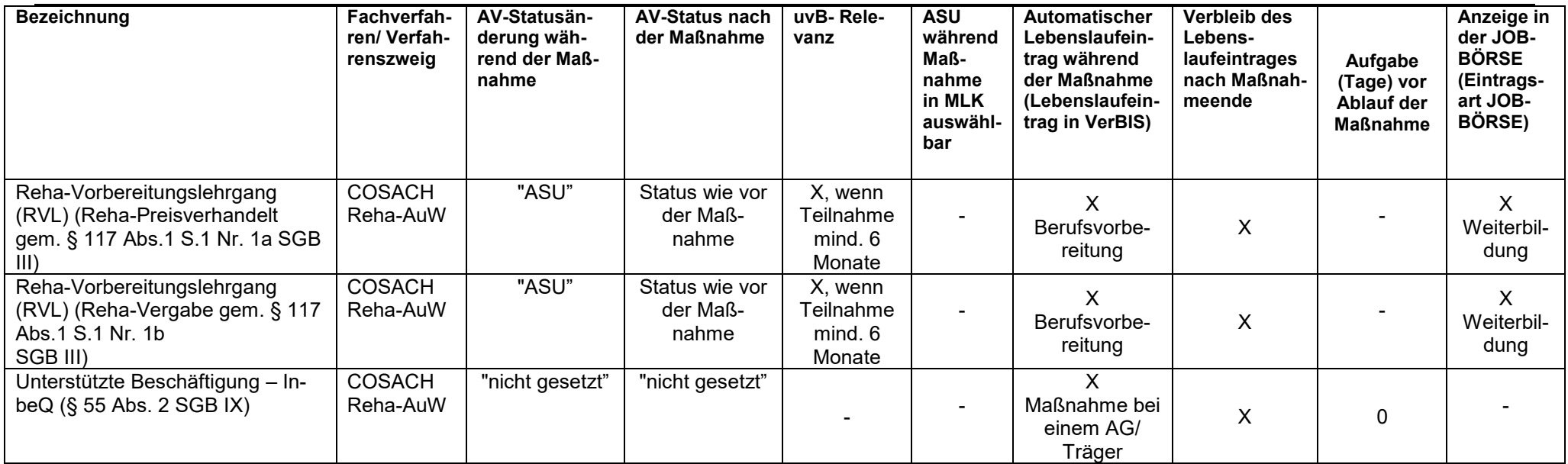

# **10 Eignungsfeststellung**

<span id="page-18-0"></span>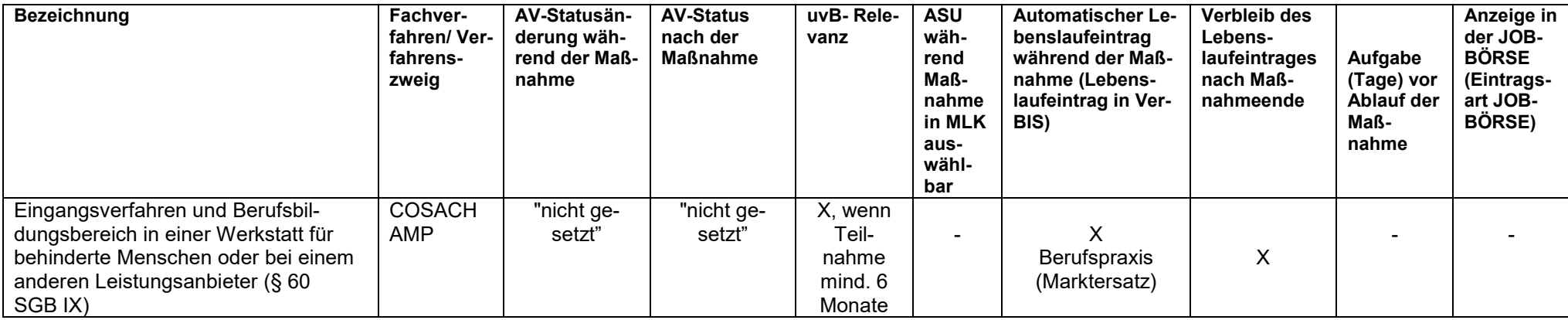

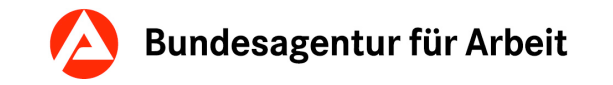

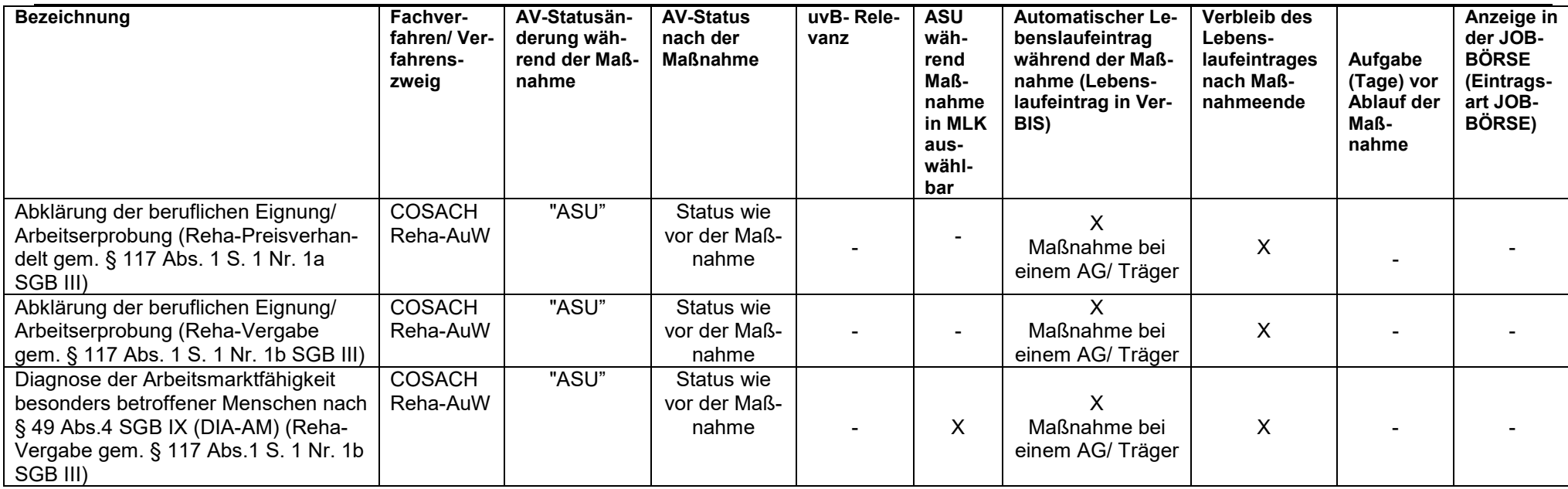

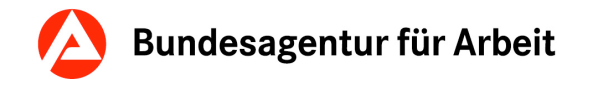

#### **11 Finanzielle Hilfen**

#### **11.1Finanzielle Hilfen für Unternehmen**

<span id="page-20-1"></span><span id="page-20-0"></span>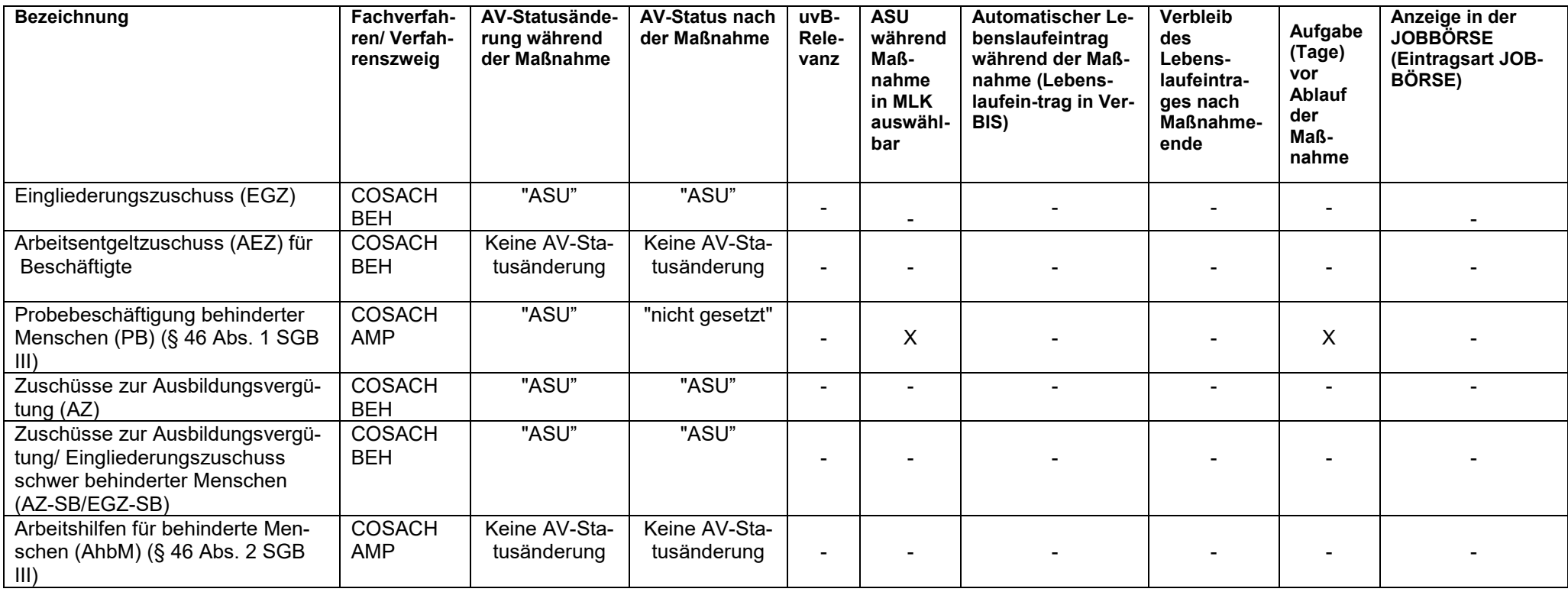

#### **10.2 Finanzielle Hilfen für Arbeitnehmerinnen bzw. Arbeitnehmer**

<span id="page-21-0"></span>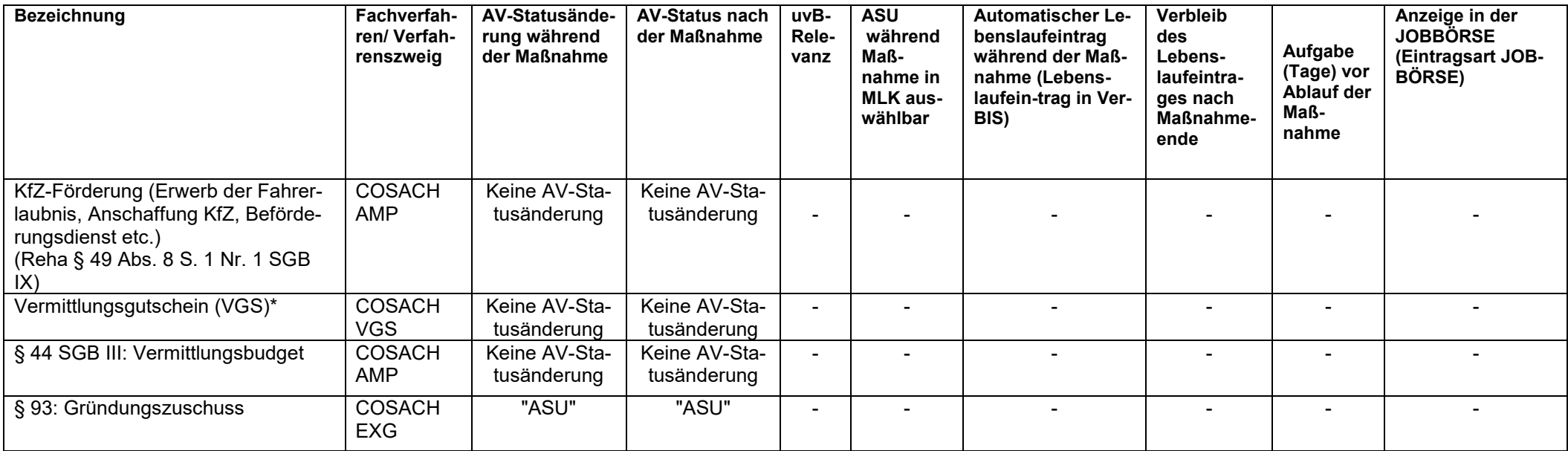

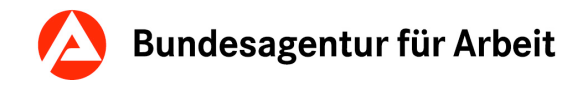

# **12 Vermittlung**

<span id="page-22-0"></span>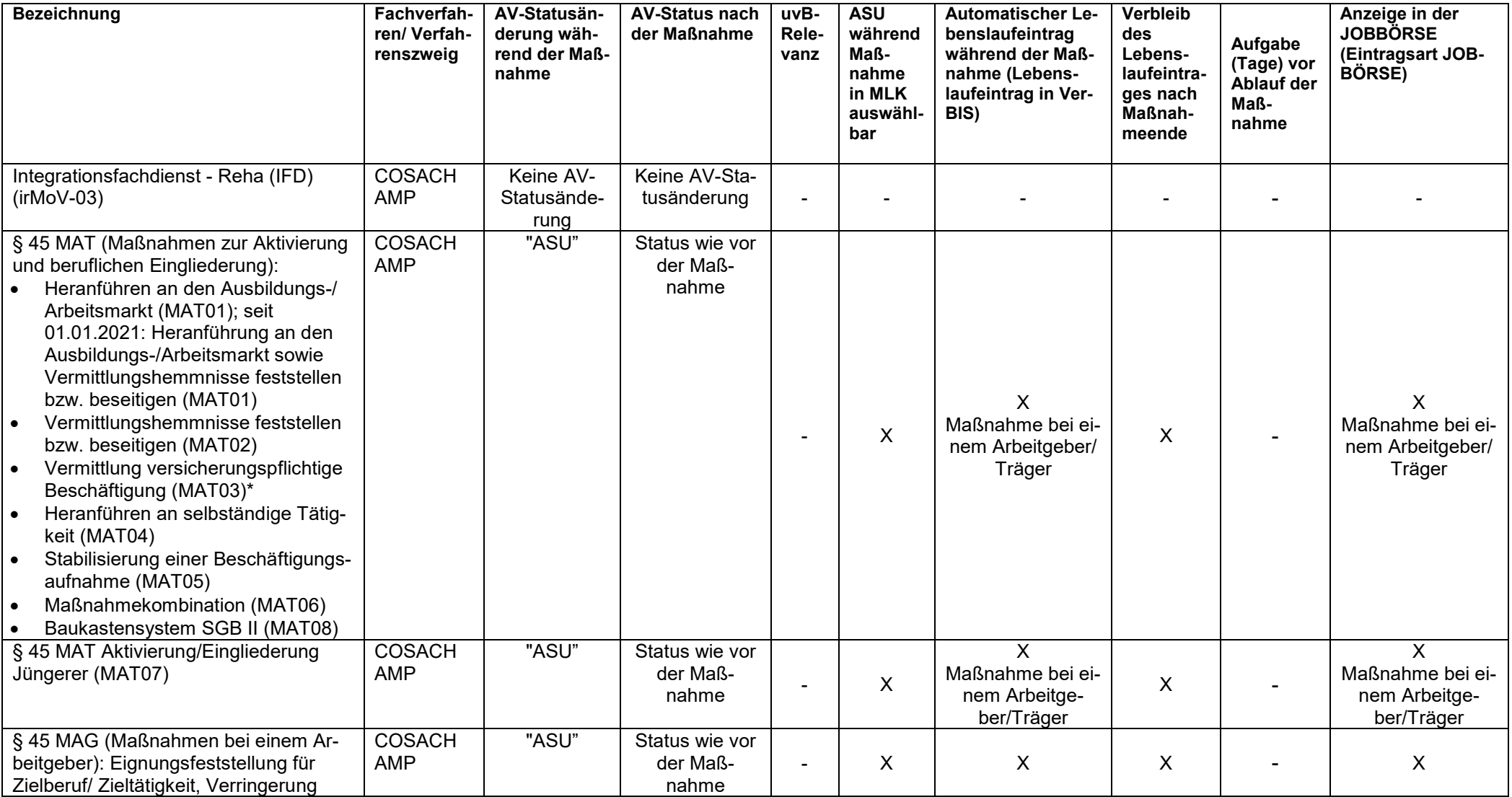

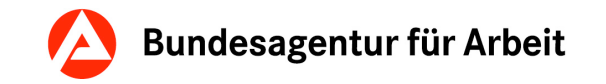

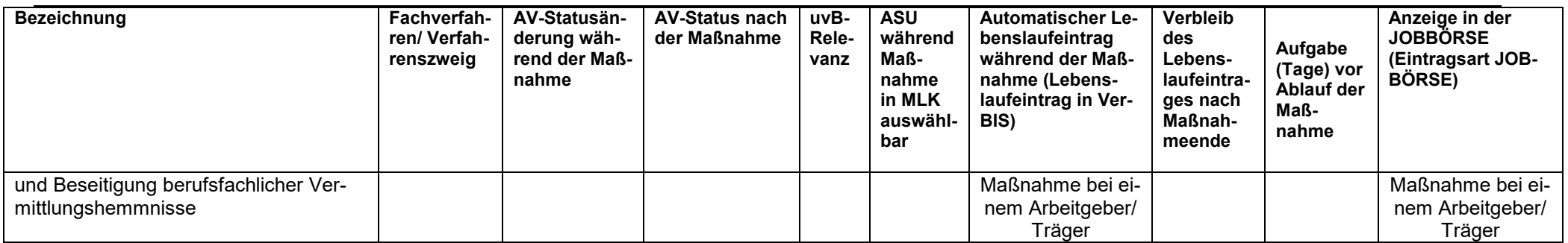

# **13 Weiterbildung**

<span id="page-23-0"></span>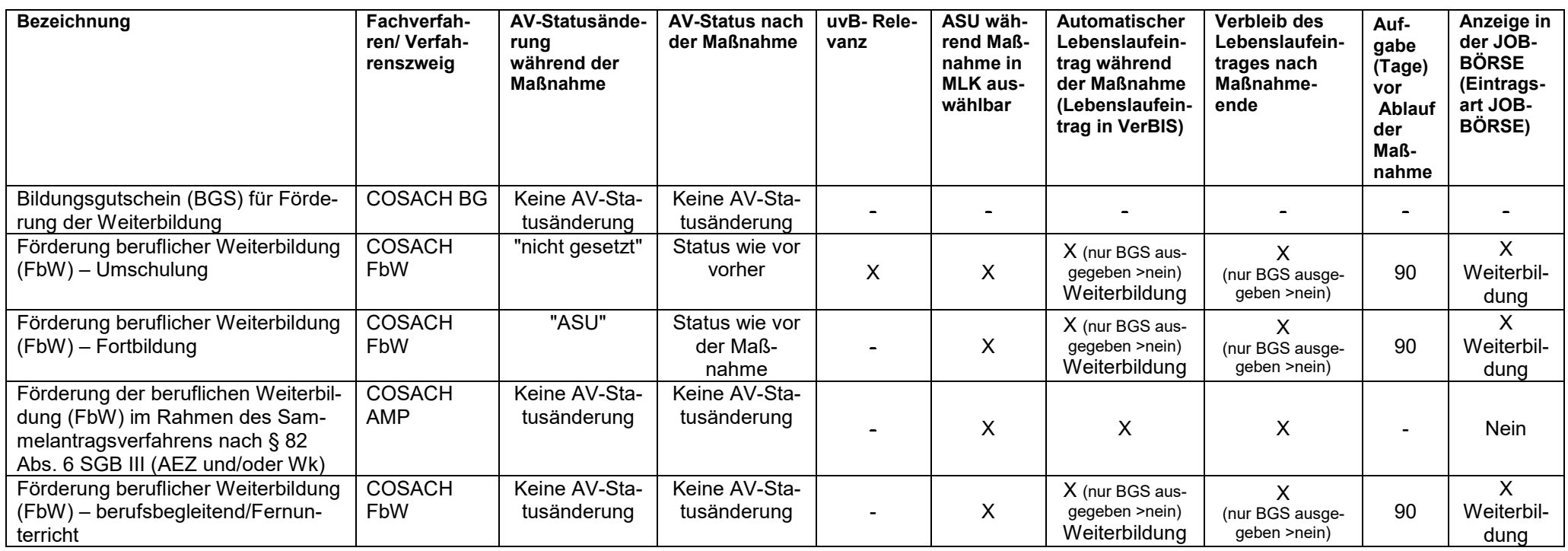

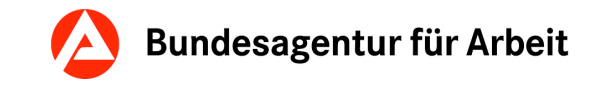

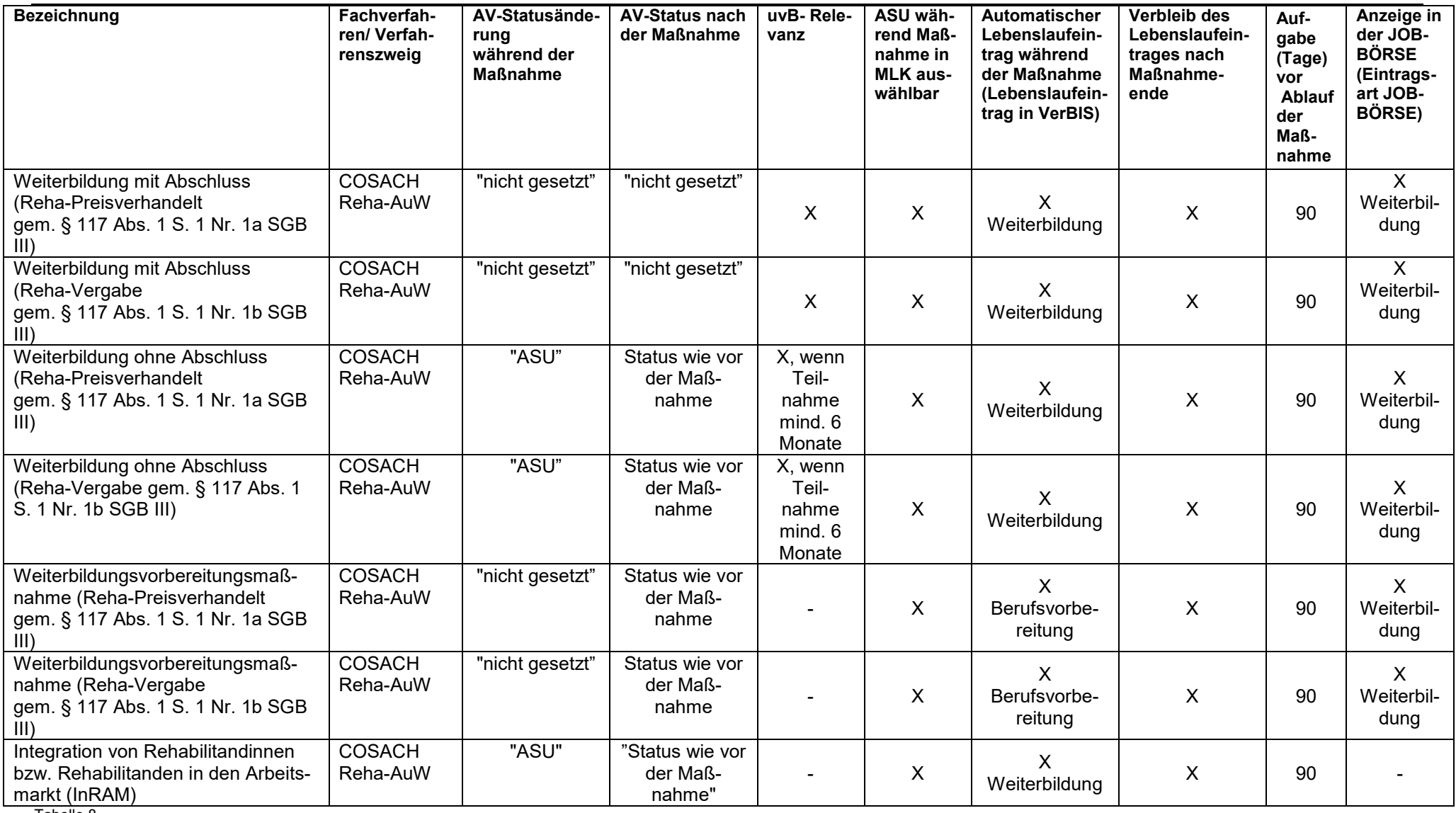

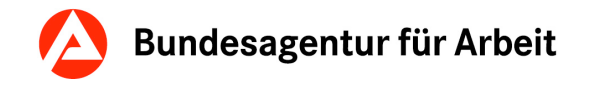

# **14 Leistungen nach SGB II**

<span id="page-25-0"></span>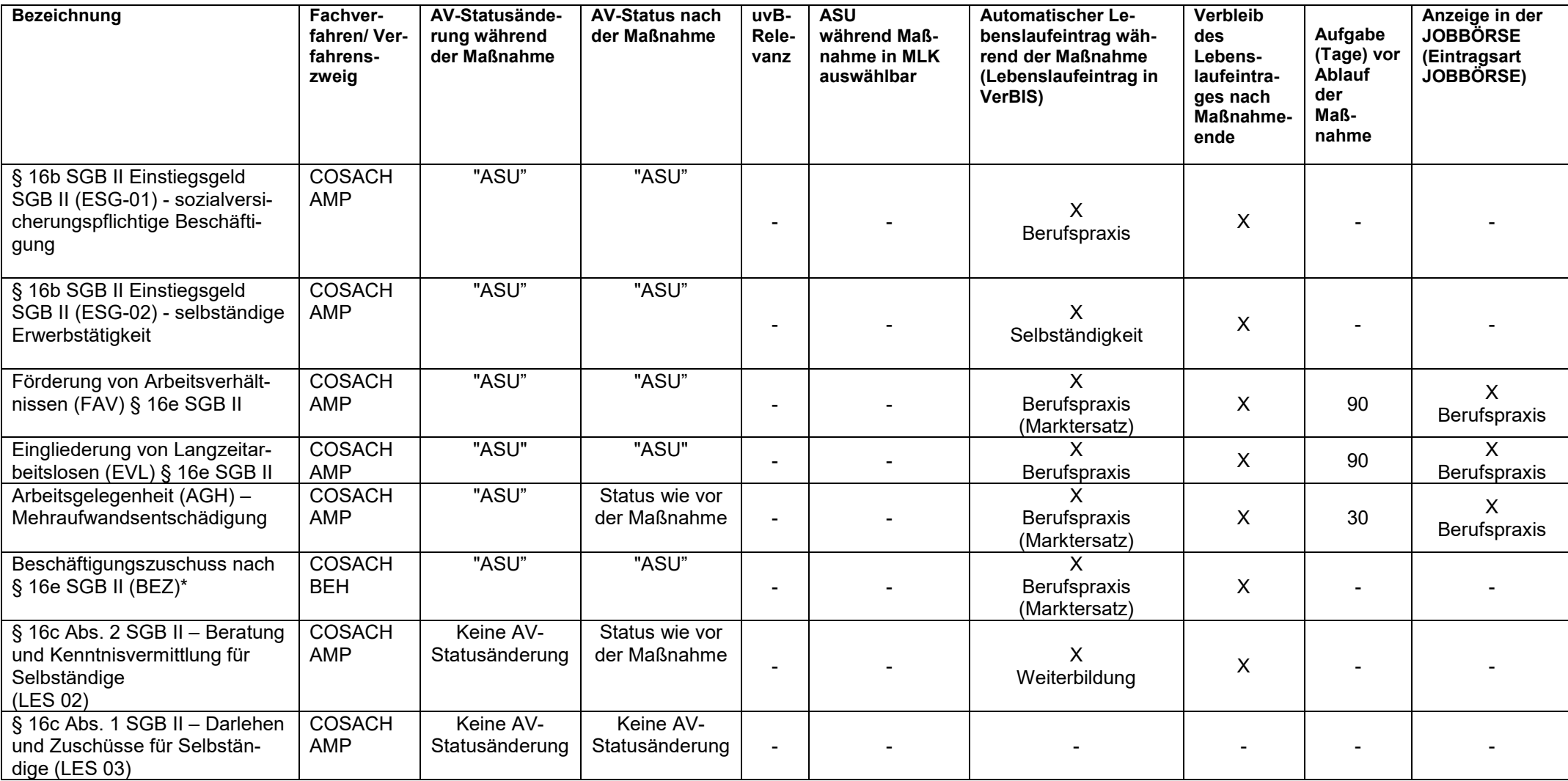

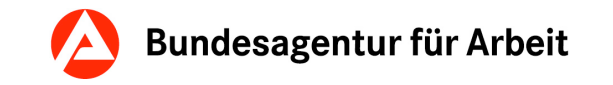

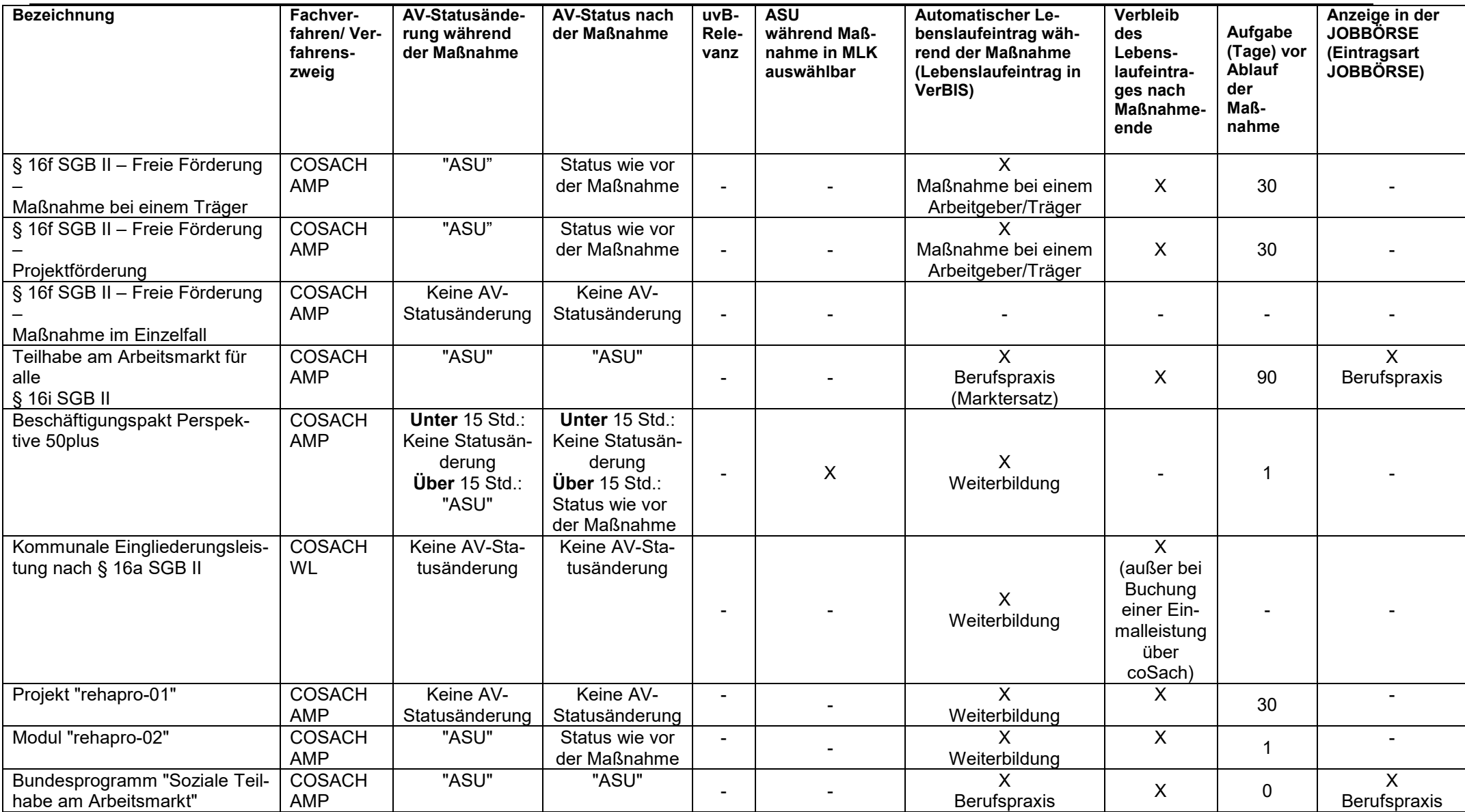

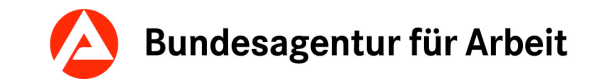

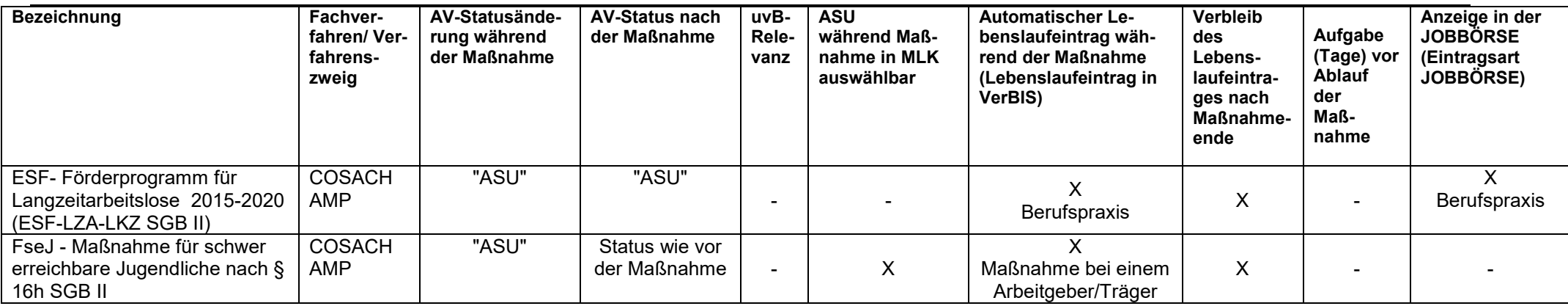

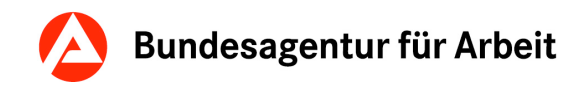

# **15 Sonstiges (sonstige Maßnahmen/ Leistungen)**

Die Kategorie "Sonstiges" enthält alle Maßnahmen, die nicht den anderen Kategorien zugeordnet werden können bzw. kurzfristig eingearbeitet wurden.

<span id="page-28-0"></span>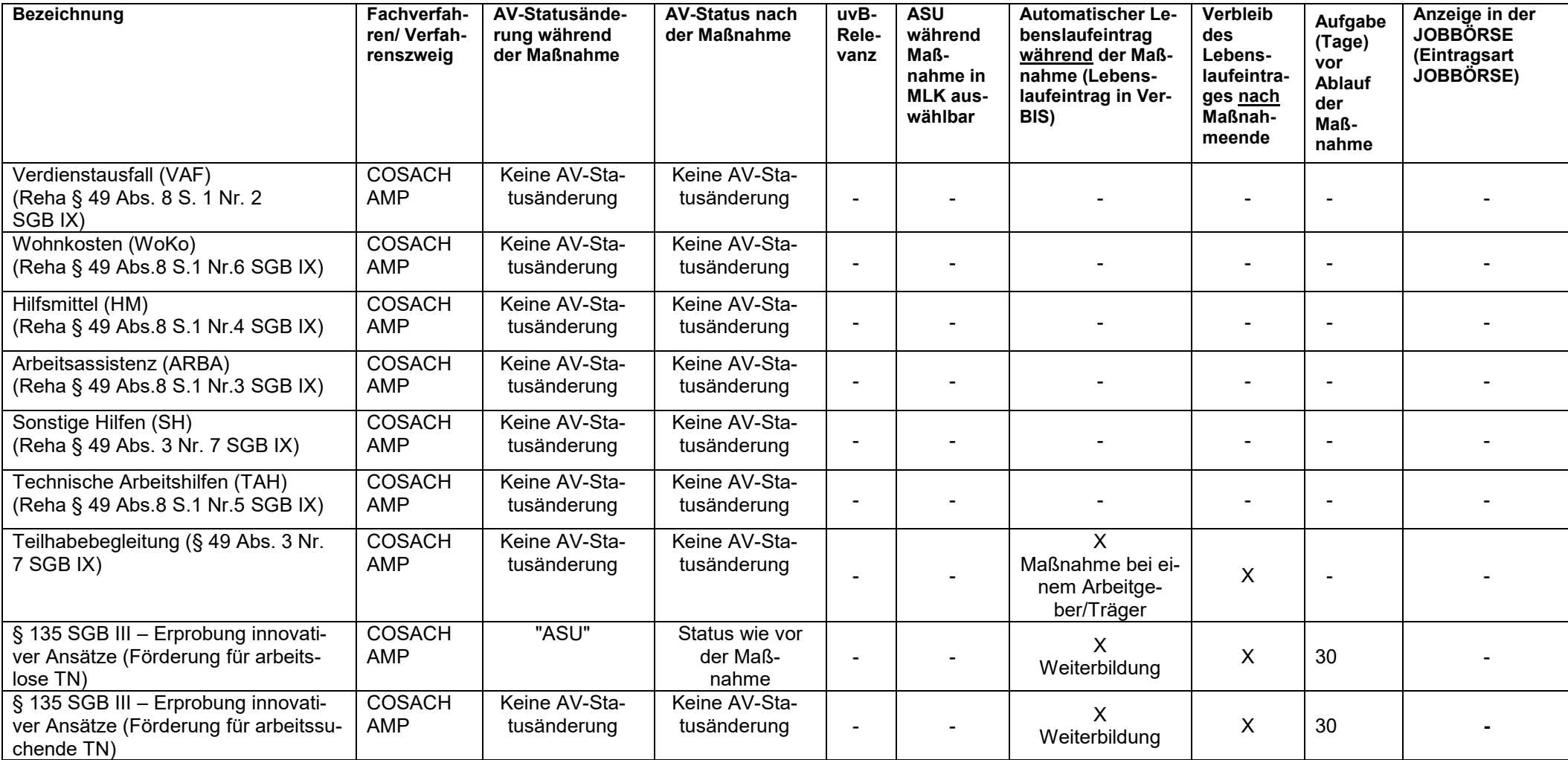

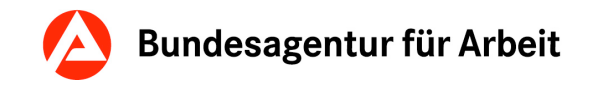

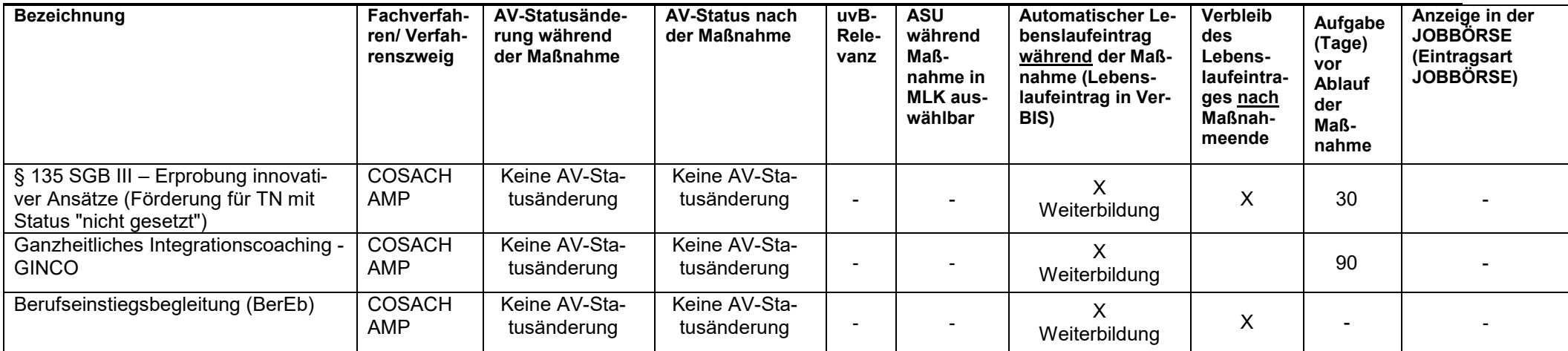

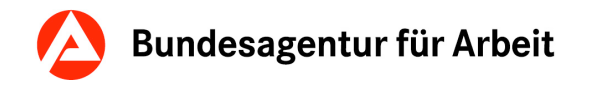

# **16 Gutscheine nach § 45 SGBIII**

**Hinweis:** Die Ausgabe eines Aktivierungs- und Vermittlungsgutscheins löst in VerBIS noch keinen Statuswechsel aus.

<span id="page-30-0"></span>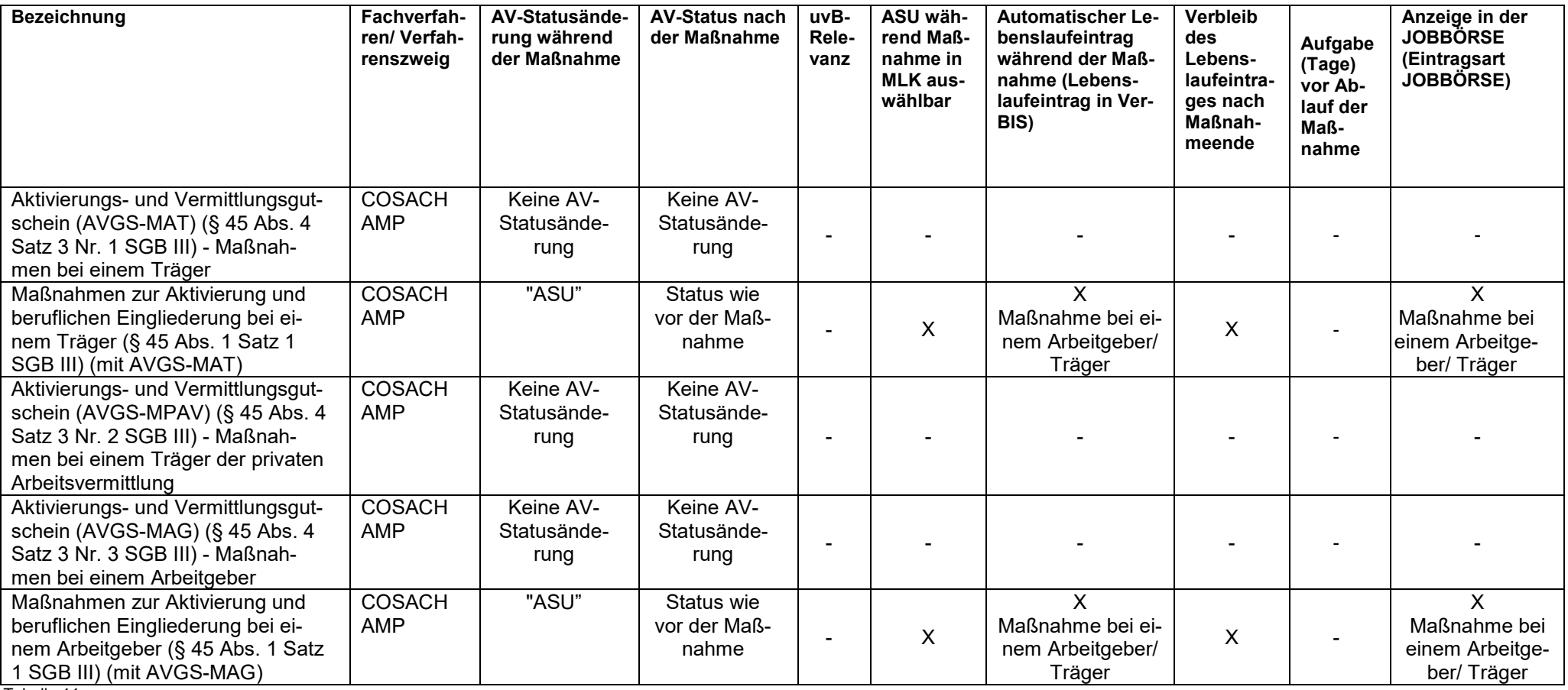

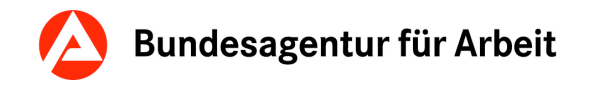

# **17 Lebenslaufeinträge mit AV-Status-Relevanz**

Anmerkung: Alle im Folgenden aufgeführten Lebenslaufeinträge erzeugen eine Statusänderung. Sofern Lebenslaufeinträge nicht aufgeführt werden, erzeugen diese **keine** Statusänderung.

Hinweis zur weiteren ASU-Führung bzw. RASU-Führung:

Eine Person kann über bestimmte Lebenslaufeinträge (siehe u. a. Tabelle) weiter arbeitsuchend bzw. ratsuchend geführt werden. In der Detailansicht des Lebenslaufeintrages kann im Bereich Abmeldung/ Abgang die weitere ASU-Führung bzw. RASU-Führung mit den Schaltflächen "Weitere ASU-Führung" oder. "Mit Vermittlung durch Dritte/ private Arbeitsvermittler" bzw. "Weitere RASU-Führung" gekennzeichnet werden. Im SGB II Bereich kann bei einigen Lebenslaufeinträgen die weitere ASU-Führung bereits schon vorgegeben sein.

<span id="page-31-0"></span>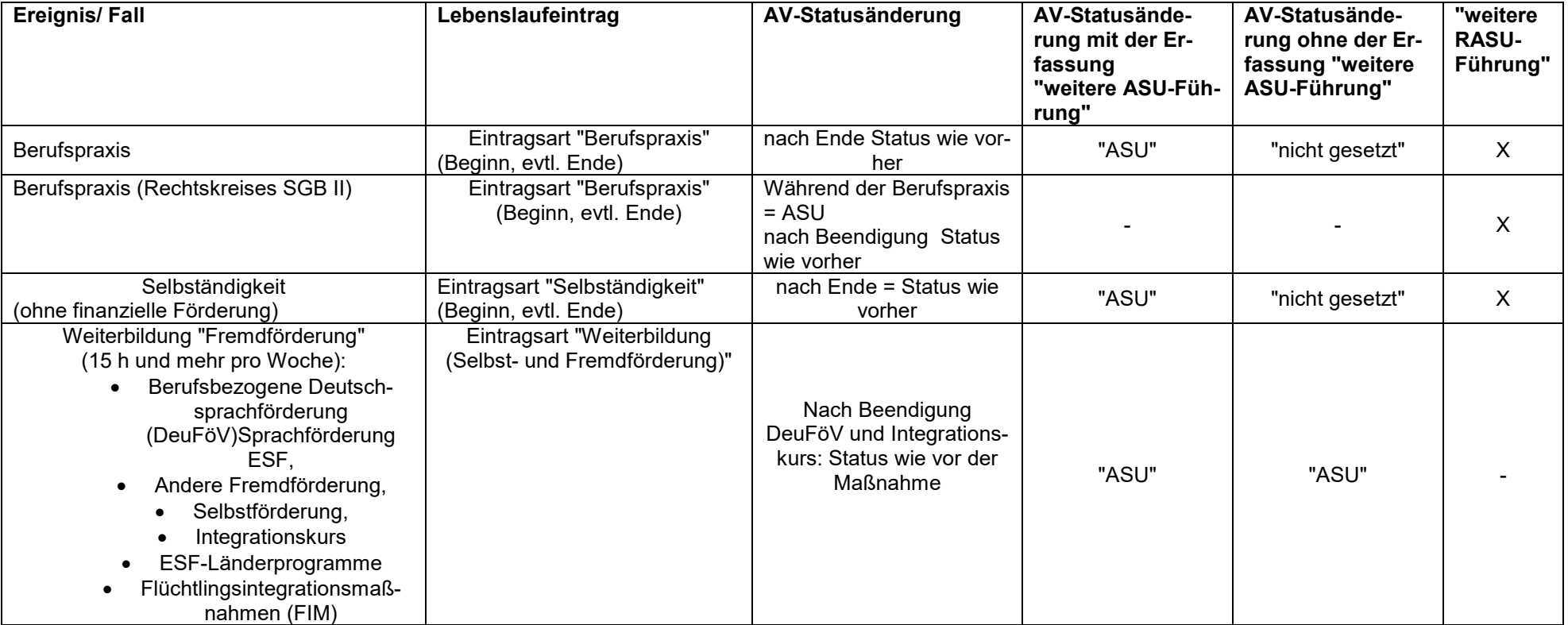

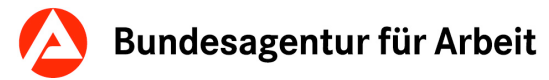

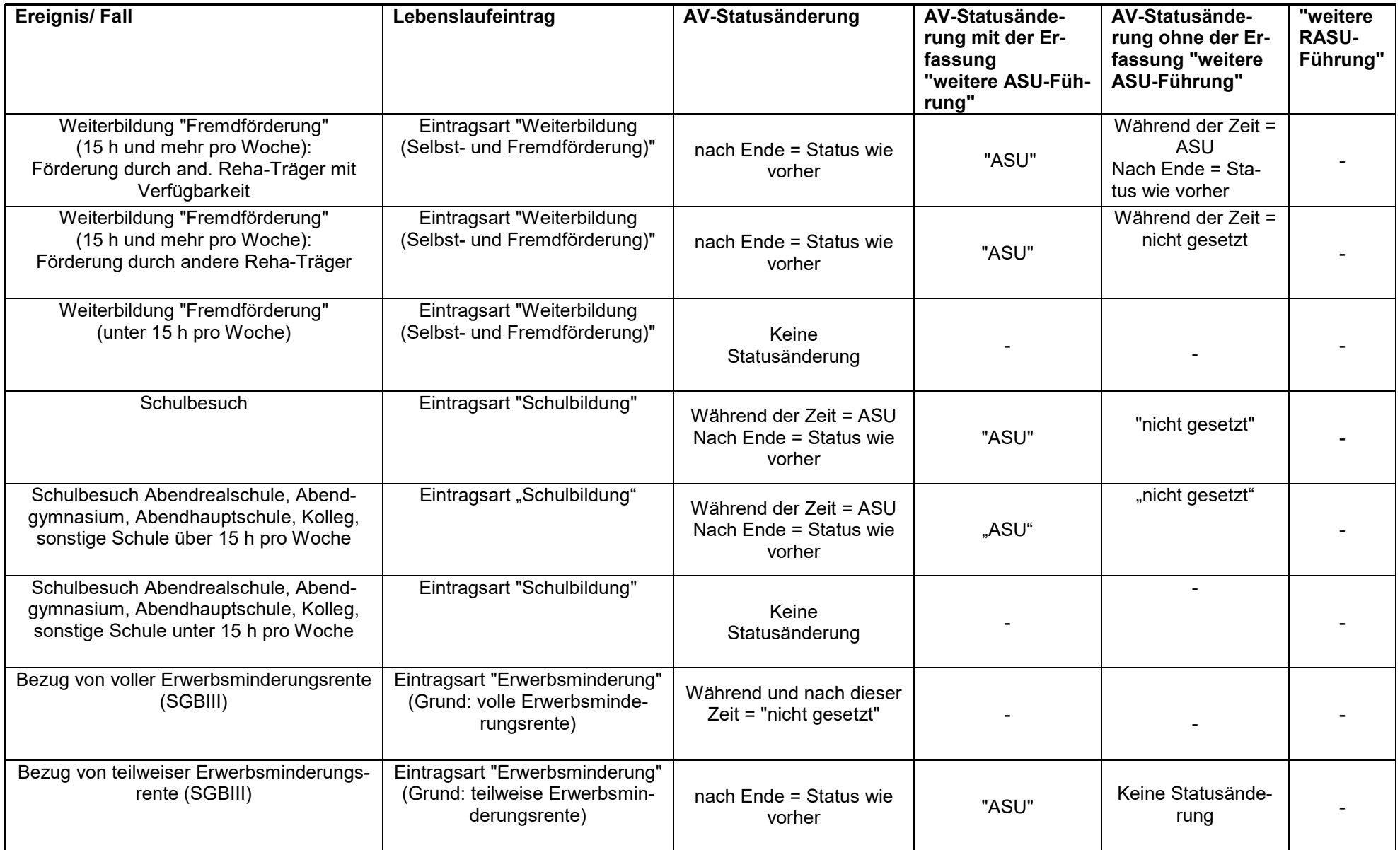

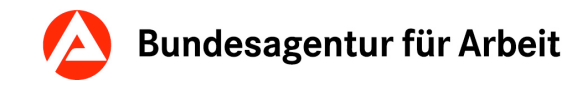

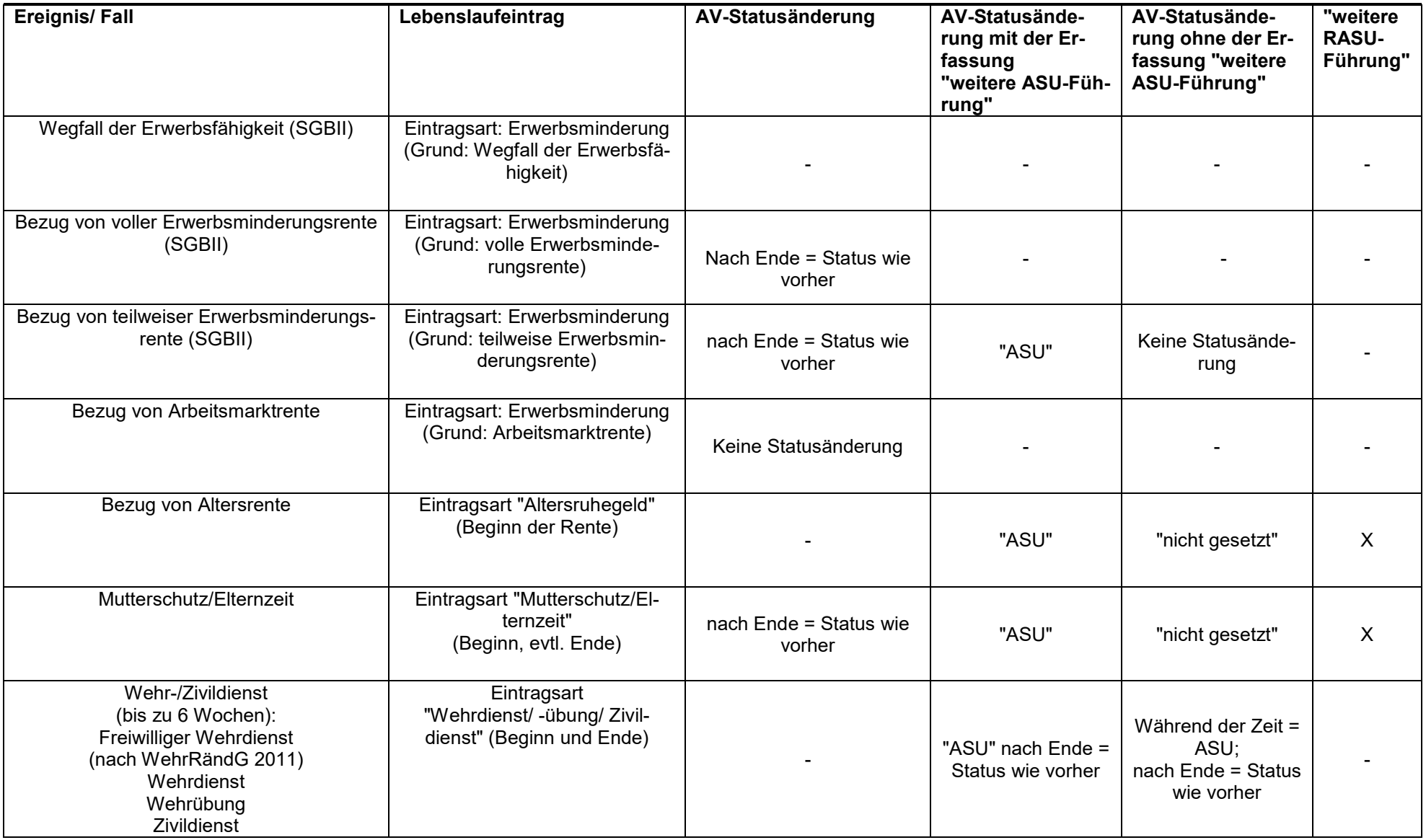

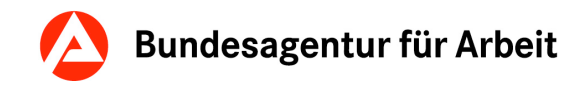

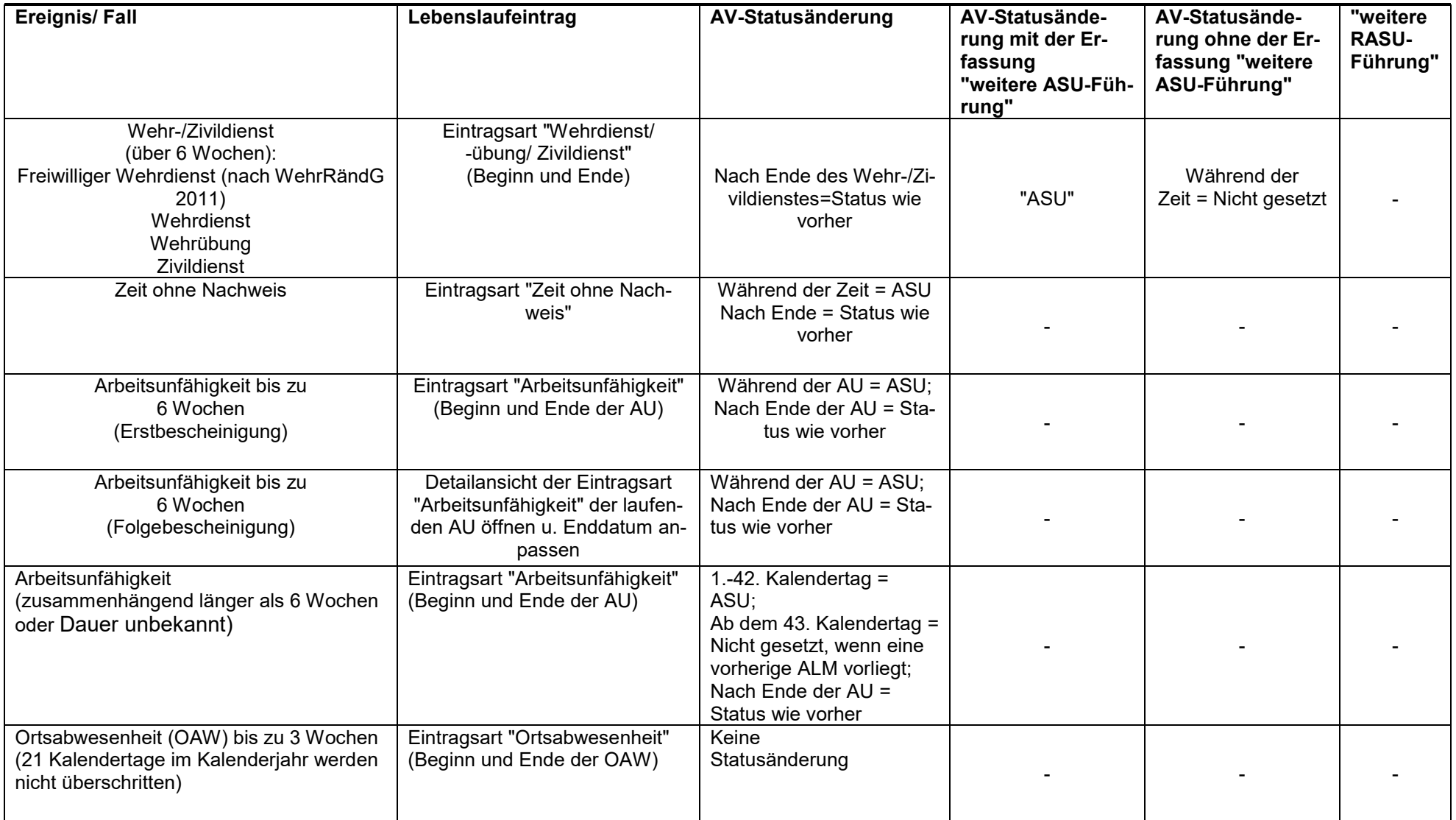

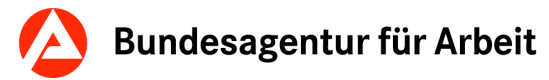

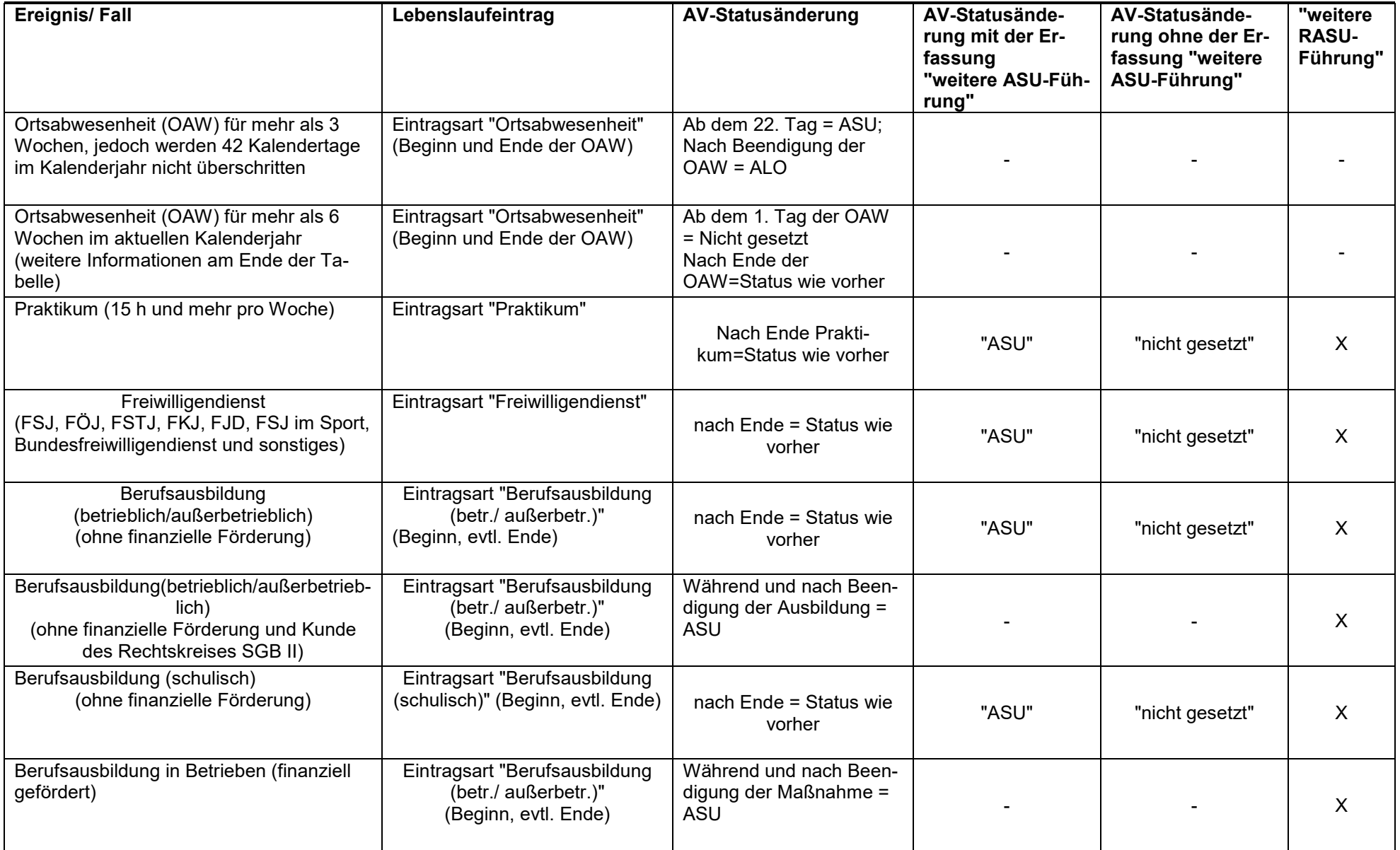

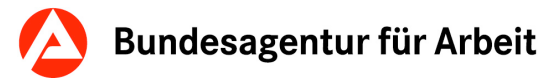

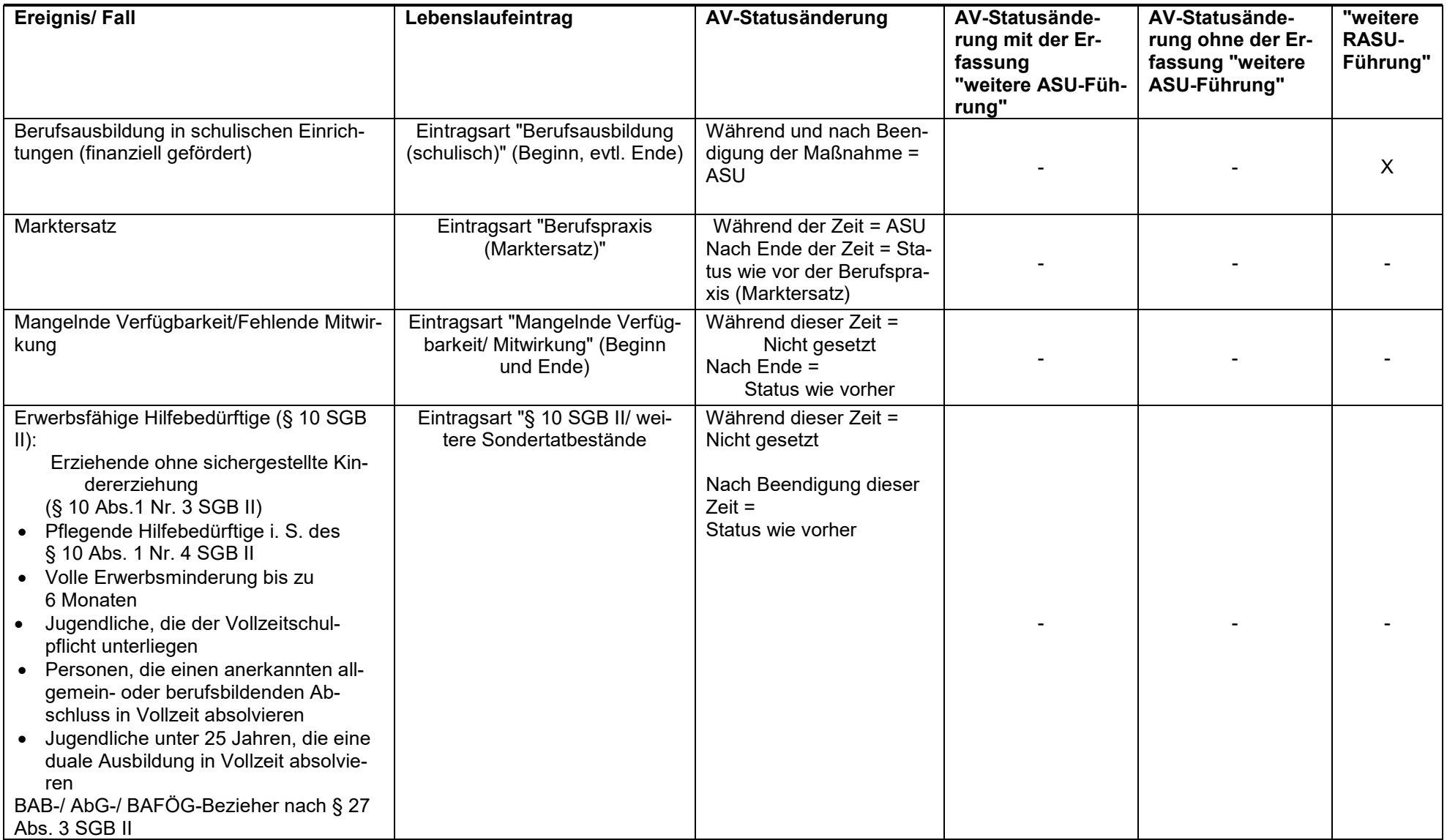

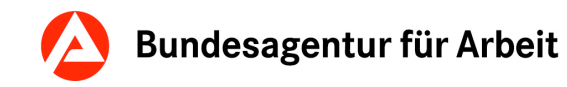

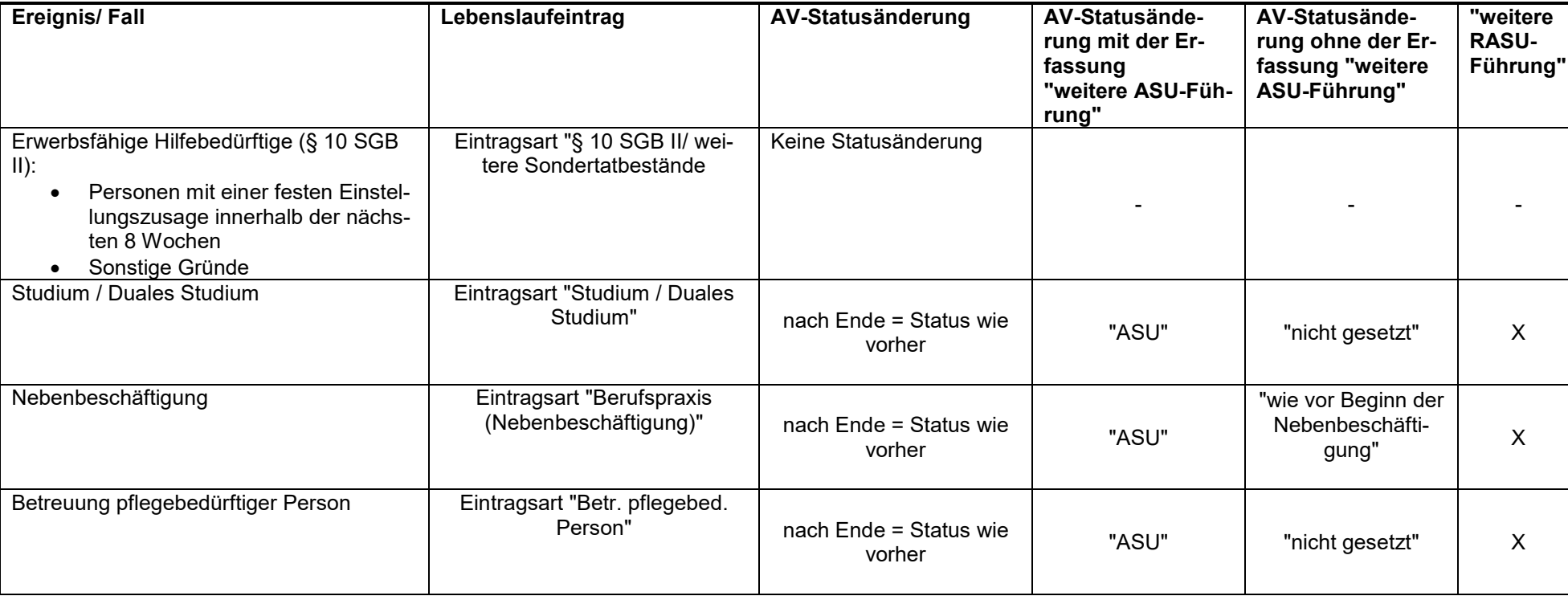

#### **Zu Ortsabwesenheit (OAW) von mehr als sechs Wochen im aktuellen Kalenderjahr**

Umgang mit Ortsabwesenheiten ab dem 43. Tag im Kalenderjahr

Für Ortsabwesenheiten in Verbindung mit dem Kundenstatus gelten folgende Regelungen:

- 1. Im Anschluss der Ortsabwesenheitsperiode ab dem 43. Tag wird der gleiche Status wie vor dieser Periode angezeigt. Im Anschluss wird eine Aufgabe an den Hauptbetreuer erstellt, damit dieser den AV-Status überprüft. Eine Löschung dieser Aufgabe ist nicht möglich.
- 2. Eine erneute Arbeitslos-Meldung nach einer Ortsabwesenheit, mit der der 42. Tag Ortsabwesenheit überschritten wird, führt wieder zum Kundenstatus "Arbeitslos".
- 3. Weiterhin zählen alle Ortsabwesenheitstage pro Kalenderjahr für die Statusbestimmung.

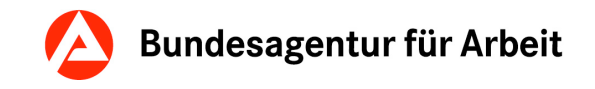

- 4. Ein neuer Tag einer Ortsabwesenheit nach einer Arbeitslos-Meldung (s. Nr. 2.) führt wieder zu dem Kundenstatus wie vor der Periode. In diesem Fall muss eine erneute Arbeitslos-Meldung eingegeben werden, um den Kundenstatus "Arbeitslos" zu erhalten.
- 5. Auch eine AV-An- und Abmeldung hebt diese Regelung nicht auf. Es werden immer alle Ortsabwesenheitstage im Kalenderjahr gezählt, d. h. bei 42 Tagen Ortsabwesenheit in einer vergangenen AV-Periode desselben Kalenderjahres reicht ein Tag Ortsabwesenheit in einer neuen AV-Periode, um den Kundenstatus zurückzusetzten, wie er vor der Ortsabwesenheitsperiode war. Auch hier kann mittels einer Arbeitslos-Meldung nach der letzten (jüngsten) Ortsabwesenheit wieder der Kundenstatus "Arbeitslos" erreicht werden.

# **18 AV-Statusänderung über die Kundendaten**

<span id="page-39-0"></span>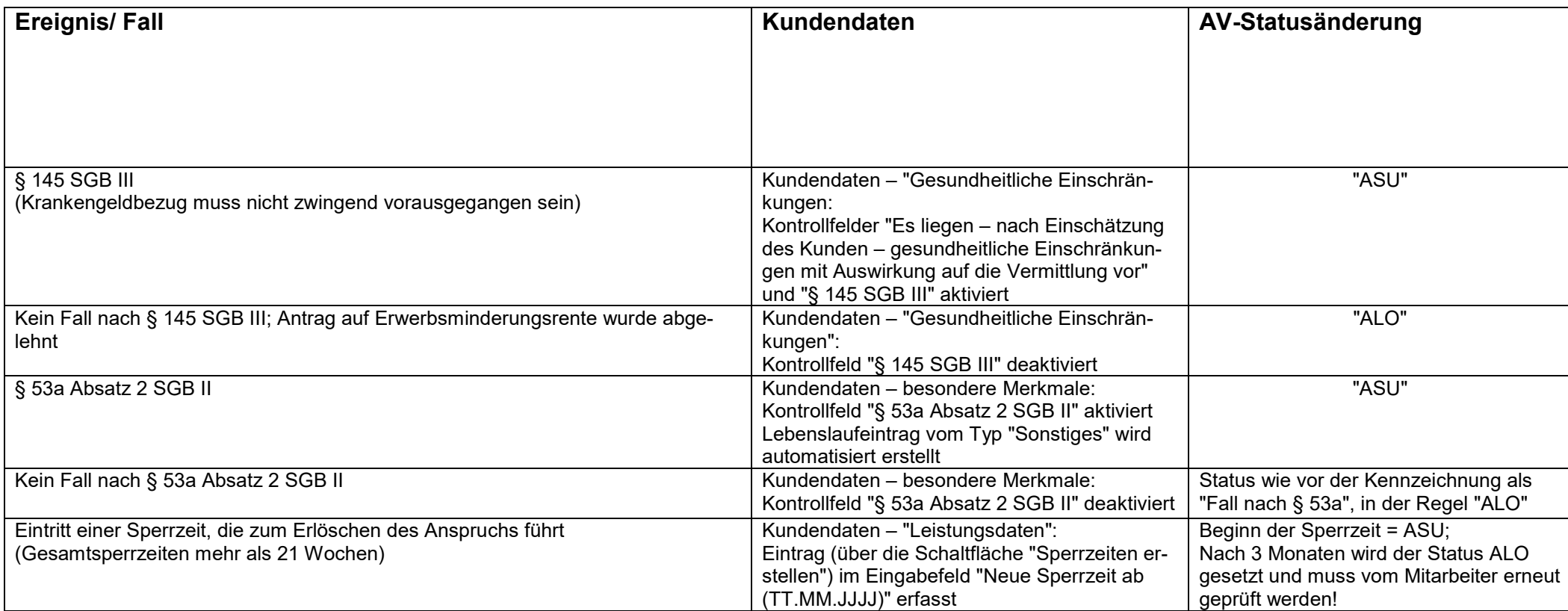

### <span id="page-40-0"></span>**19 Besonderheiten bei der Weiterbildungsförderung Beschäftigter**

Um das Einbuchen von Leistungen/ Maßnahmen für Beschäftigte sicherzustellen, ist die Anmeldung der Kundin bzw. des Kunden zur AV und/oder zur Berufsberatung im Erwerbsleben (BBiE) erforderlich.

Für die Weiterbildungsförderung Beschäftigter im SGB III gilt hinsichtlich der Vergabe eines Status der [Leitfaden](https://www.baintranet.de/002/001/002/Documents/Leitfaden-zum-Umgang-mit-Ratsuchenden.pdf) zum Umgang mit Ratsuchenden in der Arbeitsvermittlung SGB III.

Bei den Maßnahmearten:

- Förderung beruflicher Weiterbildung (FbW) Umschulung,
- Förderung beruflicher Weiterbildung (FbW) Fortbildung und
- Arbeitsentgeltzuschuss (AEZ) für Beschäftigte,

die in COSACH im Feld Programm mit "15: Beschäftigtenqualifizierung" gekennzeichnet sind, wird während der Teilnahme der Status automatisch auf "nicht gesetzt" gestellt.

Nach der Maßnahme bleibt der Status unverändert; die zuständige Hauptbetreuerin bzw. der zuständige Hauptbetreuer hat daher nach Maßnahmeende zu prüfen, ob die Kundin bzw. der Kunde abgemeldet oder eine neue Arbeitslosigkeit erfasst werden muss.

#### **Was ändert sich ab 01.01.2021**

Abweichend von dem im Bereich der Förderung der beruflichen Weiterbildung geltenden Erfassungsregeln im Rahmen der Individualförderung, werden im Rahmen des Sammelantragsverfahrens in VerBIS keine Kundendatensätze für einzelne Arbeitnehmerkundinnen und –kunden angelegt. Mit Aufnahme des Förderfeldes "Förderung der beruflichen Weiterbildung (FbW) im Rahmen des Sammelantragsverfahrens nach § 82 Abs. 6 SGB III (AEZ und/oder Wk)" in den Maßnahme- und Leistungskatalog kann das neue Förderfeld in VerBIS, bei bereits vorhandenen Kundendaten in VerBIS, angezeigt werden.

### <span id="page-40-1"></span>**20 AV-Status bei Fördermaßnahmen**

Bei Fördermaßnahmen (z. B. Eingliederungszuschuss, Einstiegsgeld nach § 16b SGB II usw.) berechnet der Statusassistent in den meisten Fällen ab Beginn der Maßnahme den AV-Status "Arbeitsuchend".

Über einen zugehörigen Lebenslaufeintrag (z. B. bei der Maßnahme "Eingliederungszuschuss" der Lebenslaufeintrag "Berufspraxis") kann die Kundin bzw. der Kunde

- vollständig abgemeldet werden,

- weiterhin arbeitsuchend geführt werden,

- ggf. den Status "nicht gesetzt" erhalten.

Sollte ein Lebenslaufeintrag nicht erstellt werden, so bleibt der AV-Status der Kundin bzw. des Kunden während diesen Maßnahmen immer auf "Arbeitsuchend".

<span id="page-41-0"></span>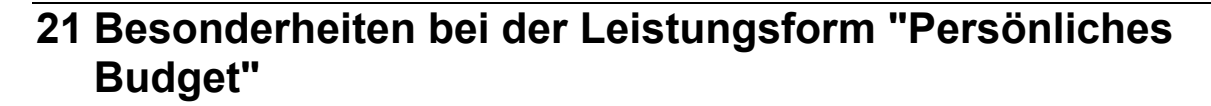

Seit der Programmversion P73 können "Persönliche Budgets" über die Aufrufschnittstelle in VerBIS oder direkt in COSACH eingegeben werden (vgl. Nr. 2 Maßnahmen und Leistungen). Die in COSACH eingegebenen Standardförderleistungen (Eingabe im Reiter "Kalkulation/Abrechnung" abrechnen") erscheinen unter dem Menüpunkt "Maßnahmen und Leistungen". Allerdings wird dort nicht vermerkt, dass es sich um die Leistungsform des Persönlichen Budgets handelt. Diese Information soll in der Kundenhistorie vermerkt werden. Die Ausführungen zu den einzelnen Standardförderleistungen unter den Nummer 12, 13 und 15 gelten entsprechend.